### **CENTRO ESTADUAL DE EDUCAÇÃO TECNOLÓGICA PAULA SOUZA**

### **ETEC SYLVIO DE MATTOS CARVALHO**

**Curso de Ensino Médio com Habilitação de Técnico em Informática para Internet**

# **ANA JULIA GEMENTI DE BONITO GEOVANA DE BRITO FURTADO GIOVANA DANTAS SILVA LUCAS GABRIEL LIMA BARBOSA**

**ESTÁGIO NEWS: CRIAÇÃO DE UM SITE PARA DIVULGAÇÃO DE OPORTUNIDADES DE ESTÁGIO**

> **Matão, SP 2023**

### **ANA JULIA GEMENTI DE BONITO GEOVANA DE BRITO FURTADO GIOVANA DANTAS SILVA LUCAS GABRIEL LIMA BARBOSA**

## **ESTÁGIO NEWS: CRIAÇÃO DE UM SITE PARA DIVULGAÇÃO E OPORTUNIDADES DE ESTÁGIO PARA OS ALUNOS DA ETEC SYLVIO DE MATTOS CARVALHO**

Trabalho de Conclusão do Curso apresentado ao Ensino Médio com técnico em Informática para Internet da Escola Técnica Estadual Sylvio de Mattos Carvalho, orientado pelo Prof. Analder Magalhães Honório, como parte dos requisitos para a obtenção do título de Técnico em Informática para Internet.

#### **RESUMO**

O projeto Estágio News é um website focado nas divulgações de estágios e aprendiz para os alunos da unidade Etec Sylvio de Mattos Carvalho. O trabalho desenvolvido tem como objetivo de simplificar o acesso sobre as oportunidades, fazendo com que o aluno tenha todas as informações de quais vagas estão disponíveis pelas empresas que fazem parceria com esta unidade escolar, tendo a possibilidade do aluno se inscrever nas vagas desejadas. Este trabalho foi pensado pelas dificuldades e por pesquisas que foram realizados por nós alunos da Etec de Matão, as pesquisas foram feitas com o objetivo de entender como os alunos desta unidade tem acesso às informações ou como eles queriam que as informações chegassem a eles, então, deste modo, pensamos em algo que facilitaria a divulgação de informações e que chegassem até eles com maior agilidade. Para que o website fosse realizado, pensamos em como iríamos desenvolvê-lo. Assim, procuramos as ferramentas que já aprendemos no curso, como: HTML, CSS, JAVASCRIPT, PHP, MYSQLI, CANVA, PHOTOSHOP, VISUAL STUDIO CODE, BOOTSTRAP, HOSTINGER. Os dados obtidos indicaram um notável incremento na adesão dos estudantes aos procedimentos de seleção de estágio, catalisando o desenvolvimento de suas carreiras. Podemos inferir que o Estágio News exerce um papel crucial ao fomentar as perspectivas de emprego dos alunos da ETEC e ao fortalecer os laços colaborativos com organizações.

**Palavras-chave:** VAGAS, ESTÁGIO, ALUNOS, WEBSITE.

## **Sumário**

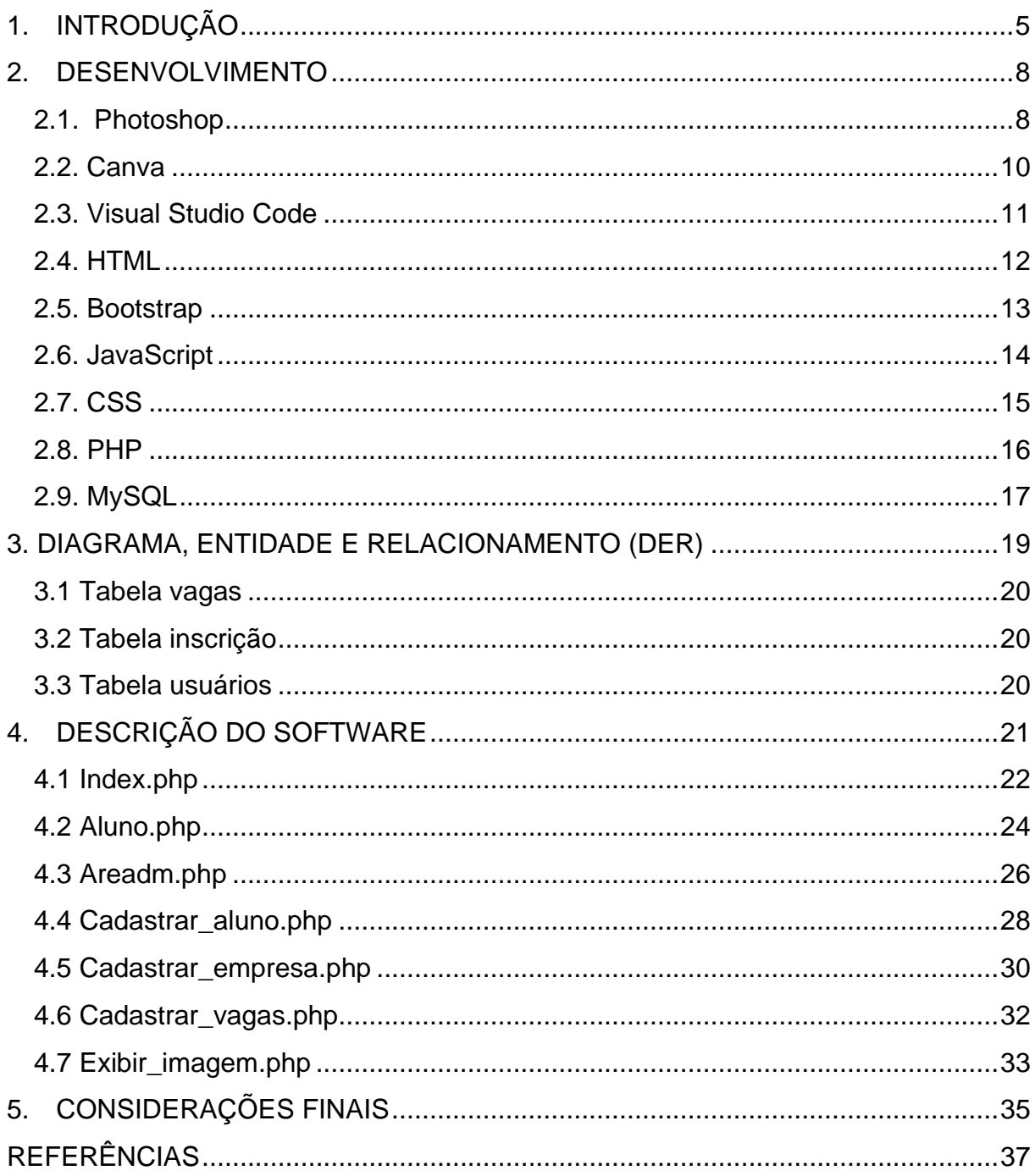

#### <span id="page-4-0"></span>**1. INTRODUÇÃO**

O estágio tornou-se uma etapa crucial na formação do estudante técnico na sociedade contemporânea. As instituições de ensino e empresas reconhecem sua importância como uma oportunidade de aprendizagem para os estudantes de diversas áreas.

Durante o estágio, os alunos têm a chance de adquirir experiências essenciais para seu crescimento profissional, aprendendo com profissionais experientes e aplicando o conhecimento adquirido ao longo do curso. É um passo importante na carreira acadêmica, proporcionando um ambiente real de trabalho e aprimorando as habilidades necessárias para o futuro profissional do estudante.

Além disso, as empresas veem nos estagiários em potencial a oportunidade de descobrir novos talentos, pois esses estudantes trazem novos valores e contribuem para o crescimento da organização. Ao mesmo tempo, as empresas também desempenham um papel importante no conhecimento e no desenvolvimento da carreira profissional dos estagiários.

> O estágio [...] pode se construir nos lócus de reflexão e formação da identidade ao propiciar embates no decorrer das ações vivenciadas pelos alunos, desenvolvidas numa perspectiva reflexiva e crítica, desde que efetivado com essa finalidade. (BARREIRO; GEBRAN, 2006, p. 20):

A LDB (Lei de Diretrizes e Bases da Educação Nacional), no Título VI (1996), descreve sobre os profissionais da educação; para que haja a competência desta prática, é preciso que haja associação entre teorias e práticas, e as instituições de ensino superior devem proporcionar essa experiência aos futuros educadores, no intuito de melhorar a qualidade da educação, sendo que o quadro educacional brasileiro ainda tem um longo caminho a percorrer. (LDB, 1996, p. 2).

Durante as pesquisas sobre os temas possíveis, nos aprofundamos no tema escolhido, e elaboramos um formulário que foi enviado para todos os estudantes.

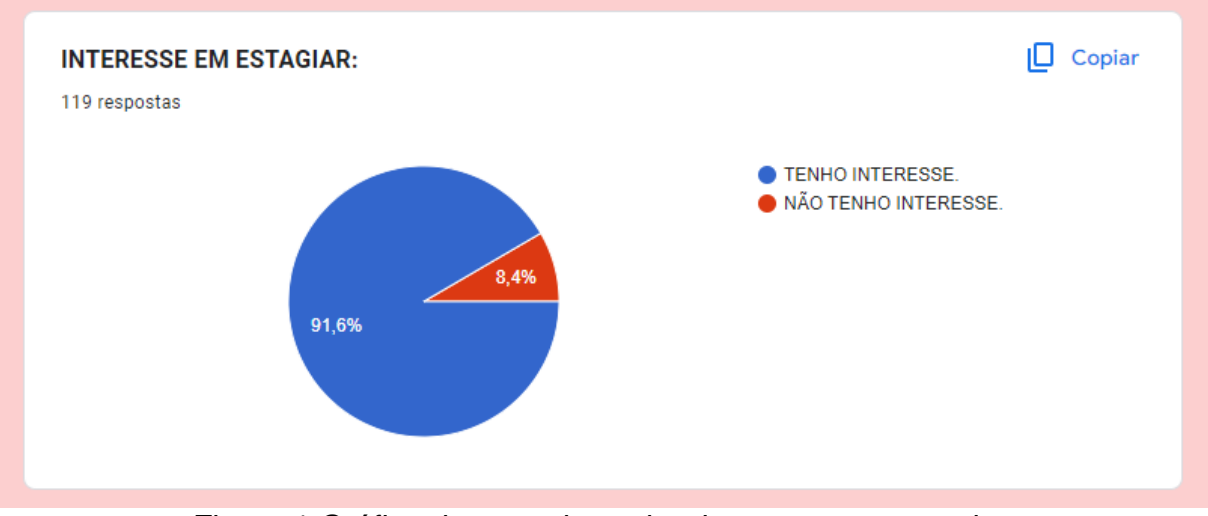

No gráfico 01 vemos que 80% das pessoas relatam que têm interesse em estagiar, porém encontram dificuldades em saber sobre as informações do estágio.

Figura 1 Gráfico de pesquisa sobre interesse em estagiar.

FONTE: Formulário Google Forms.

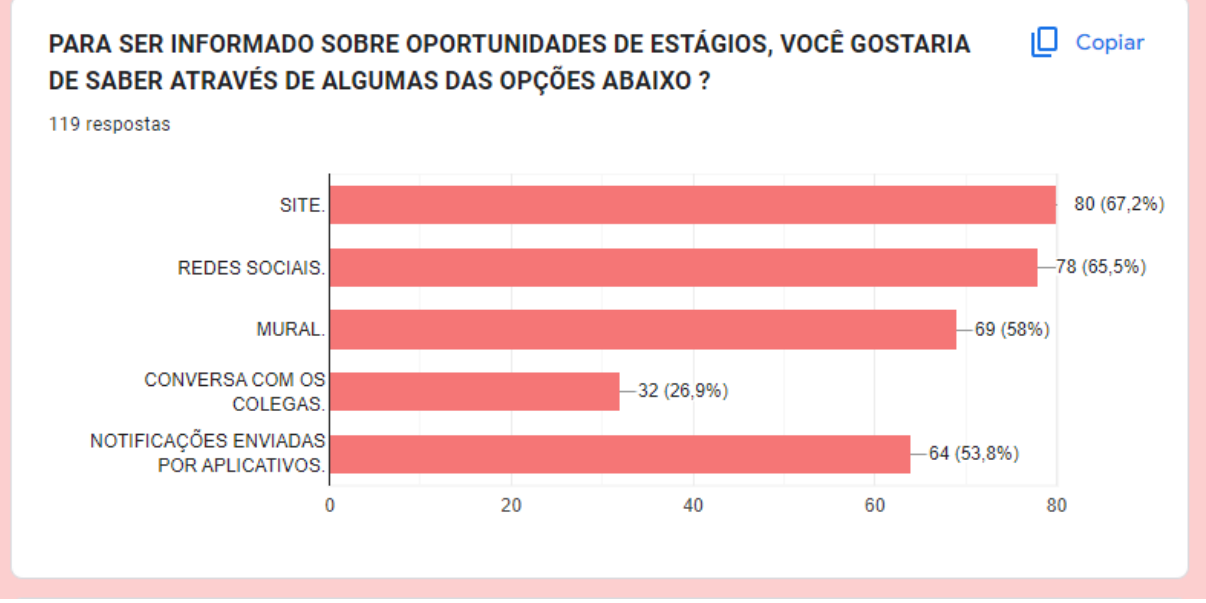

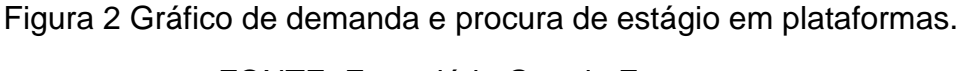

FONTE: Formulário Google Forms.

No gráfico 02 vimos como as pessoas gostariam de receber essas informações sobre o estágio, 80% gostaria que essa informação sobre os estágios fosse divulgada S em uma aplicação web. E  $\overline{ }$ 

Os dados tabulados dessa pesquisa, apresentado no gráfico acima (n. 1), apontam que os alunos da unidade escolar Etec Sylvio de Mattos Carvalho acabam i g

tendo dificuldades de encontrar informações sobre as vagas de estágios no qual essas informações são divulgadas por meio de panfletos que ficam expostos em murais como acontece nesta unidade escolar, com isto estes métodos tradicionais têm enfrentado desafios significativos nos últimos tempos como relata os dados da pesquisa que realizamos.

 Um dos principais problemas é a falta de efetividade na comunicação. Muitas vezes, os panfletos em murais podem passar despercebidos pelos estudantes, especialmente em locais com grande circulação e onde há uma sobrecarga visual de informações. Os panfletos podem ser facilmente ignorados ou esquecidos, resultando em uma divulgação ineficiente das oportunidades de estágio disponíveis.

Outro problema é a limitação de espaço para fornecer informações detalhadas sobre as vagas de estágio. Os panfletos geralmente têm um espaço limitado para descrever os requisitos, benefícios e responsabilidades do estágio. Isso pode resultar em uma comunicação incompleta e pouco esclarecedora, dificultando para os estudantes a compreensão do que a oportunidade de estágio oferece.

Diante desses desafios, é importante buscar formas alternativas de divulgação de estágios que sejam mais eficazes, como o uso de uma plataforma online, que tem por objetivo de anunciar todas as vagas de estágio/aprendiz, trazendo uma facilidade onde os estudantes possam ter mais informações sobre as vagas que estão disponíveis sem descumprir a lei do estágio. De acordo com o Art. 1º da Lei nº 11.788/2008,

> Estudantes que estiverem frequentando o ensino regular, em instituições de educação superior, de educação profissional, de ensino médio, da educação especial e dos anos finais do ensino fundamental, na modalidade profissional da educação de jovens e adultos. (BRASIL, 2008).

Com isto notamos que a pesquisa presente é pertinente, relevante e viável, pois criaremos uma plataforma web no qual terá o objetivo de divulgar as vagas e se caso houver interesse nas vagas de estágio o estudante poderá se cadastrar, e enviar seu currículo ou criar um com a ajuda da plataforma com isso podendo ser direcionado para o e-mail da empresa que estará nas informações. Além disso, os acessos serão restritos por um banco de dados onde haverá somente e-mails dos alunos presentes nesta unidade, desta forma só poderão ter acesso ao website se tiver o e-mail institucional.

Após a realização do protótipo que foi desenvolvido pelas plataformas Canva e Photoshop, tivemos a idealização de como as páginas foram feitas através dessas plataformas, pesquisamos sobre as linguagens que iremos utilizar para o desenvolvimento, desta maneira iremos utilizar as linguagens que foram aprendidas ao longo do curso como: HTML, que é a base da construção web, Bootstrap é um framework front-end que fornece estruturas de CSS para a criação de sites e aplicações responsivas de forma rápida e simples, JAVASCRIPT, que irá permitir a interação dos conteúdos; CSS, formatação do design do código com o uso das paletas de cores que foram escolhidos de acordo com a entidade escolar; PHP, para a validação de informações e inserção de dados no banco de dados; MYSQL, manipulação e armazenamento de dados do PHP no banco de dados. Além dessas linguagens, é necessário utilizar a plataforma Visual Studio Code onde podemos desenvolver a aplicação web.

#### <span id="page-7-0"></span>**2. DESENVOLVIMENTO**

Ao longo do curso, exploramos diversas linguagens de programação, aplicativos e ferramentas que enriqueceram nosso entendimento, contribuindo significativamente para o desenvolvimento do website destinado à apresentação da tese de conclusão do curso. Nesse processo, optamos por utilizar linguagens e aplicativos nos quais possuíamos um domínio mais aprofundado, garantindo assim maior facilidade no manuseio e uma execução mais eficiente do projeto.

#### <span id="page-7-1"></span>**2.1. Photoshop**

O Adobe Photoshop é uma das ferramentas de edição de imagens mais icônicas e amplamente utilizadas no mundo do design gráfico e da edição de fotos. Desenvolvido pela Adobe Systems, o Photoshop oferece um conjunto de recursos poderosos que permitem aos usuários criar, editar e aprimorar imagens de maneira altamente profissional. (Adobe Creative Team, 2018).

O autor afirma que as principais Características do Photoshop, são:

- Edição de Imagens Avançada: O Photoshop permite a manipulação precisa de imagens, incluindo ajuste de cores, correção de imperfeições, recorte, redimensionamento e retoques detalhados.
- Camadas: Uma das características distintivas do Photoshop é a capacidade de trabalhar com camadas, o que permite aos usuários adicionar, organizar e ajustar elementos individualmente em uma imagem, facilitando a edição não destrutiva.
- Filtros e Efeitos: O software oferece uma ampla variedade de filtros e efeitos especiais que podem ser aplicados para criar estilos visuais únicos e impactantes.
- Texto e Tipografia: O Photoshop oferece recursos de criação e edição de texto avançados, permitindo que os designers incorporem texto diretamente em suas composições.
- Ferramentas de Seleção: O software disponibiliza uma variedade de ferramentas de seleção, como varinha mágica, laço e máscaras, que permitem aos usuários isolar e editar áreas específicas de uma imagem.

Segundo o autor, os usos mais comuns do Photoshop são a Edição de Fotos, onde fotógrafos profissionais e amadores utilizam o Photoshop para aprimorar o contraste, ajustar cores e realizar correções em suas fotos. Design Gráfico, Designers gráficos que usam o Photoshop para criar logotipos, panfletos, cartazes e elementos visuais para mídias impressas e digitais. Muitos artistas digitais empregam o Photoshop para criar pinturas digitais, ilustrações e conceitos visuais. Profissionais de publicidade e moda utilizam o software para retocar imagens de modelos e produtos.

O Photoshop é ainda amplamente empregado para criar layouts de sites, ícones e elementos gráficos para a web. Embora o Photoshop não seja uma ferramenta de animação completa, ele é frequentemente usado na criação de quadros-chave para animações simples.

Em resumo, o Adobe Photoshop é uma ferramenta versátil e essencial para designers, fotógrafos e artistas digitais, oferecendo recursos avançados para manipulação de imagens e criação de designs impactantes.

#### **2.2. Canva**

<span id="page-9-0"></span>O Canva é uma ferramenta de design gráfico amplamente utilizada que revolucionou a maneira como as pessoas criam conteúdo visual. Com uma interface intuitiva e recursos poderosos, o Canva tornou-se uma escolha popular tanto para profissionais de design quanto para aqueles que não têm experiência em design gráfico. (Canva, 2023)

O Canva foi fundado em 2012 por Melanie Perkins, Cliff Obrecht e Cameron Adams na Austrália e, desde então, expandiu-se rapidamente, tornando-se uma das empresas de tecnologia mais valiosas do mundo. Ele oferece uma ampla gama de modelos personalizáveis, incluindo designs para mídias sociais, apresentações, cartões de visita, panfletos, currículos, convites e muito mais. A facilidade de uso do Canva permite que qualquer pessoa crie designs visualmente atraentes em questão de minutos, economizando tempo e recursos.

O autor afirma que as principais características do Canva, incluem uma extensa biblioteca de elementos visuais: incluindo imagens gratuitas, ícones, ilustrações e fontes. Além disso, os usuários podem fazer upload de suas próprias imagens e elementos para personalizar seus projetos. Isso proporciona uma grande flexibilidade na criação de designs exclusivos que atendam às necessidades individuais ou comerciais. Funcionalidade de colaboração: várias pessoas podem trabalhar no mesmo projeto simultaneamente, tornando-o uma ferramenta valiosa para equipes que precisam criar conteúdo de maneira eficiente. Os recursos de compartilhamento e comentários permitem uma comunicação clara e eficaz entre os colaboradores, simplificando o processo de revisão e aprovação de designs. A acessibilidade: pois oferece uma versão gratuita com recursos robustos, tornando-o acessível a indivíduos e pequenas empresas com orçamentos limitados. Além disso, a empresa oferece uma opção paga, o Canva Pro que inclui recursos adicionais, como acesso a uma biblioteca premium de imagens e a capacidade de criar designs com tamanhos personalizados.

Em resumo, o Canva é uma ferramenta versátil e poderosa que democratiza o design gráfico, tornando-o acessível a uma ampla gama de pessoas e organizações. Sua interface amigável, biblioteca de elementos visuais e recursos de colaboração o tornam uma escolha popular para a criação de designs de alta qualidade. Como resultado, o Canva desempenha um papel significativo na simplificação do processo de design e na criação de conteúdo visual envolvente.

#### **2.3. Visual Studio Code**

<span id="page-10-0"></span>O Visual Studio Code (V S Code) é um ambiente de desenvolvimento integrado (IDE) amplamente utilizado por desenvolvedores de software em todo o mundo. Desenvolvido pela Microsoft, o V S Code se destacou como uma ferramenta poderosa e altamente personalizável que oferece suporte a uma ampla variedade de linguagens de programação e tecnologias. Neste texto, exploraremos os principais aspectos do Visual Studio Code e seu impacto na eficiência e produtividade dos desenvolvedores.

O Visual Studio Code foi lançado pela Microsoft em 2015 como um IDE de código aberto e multiplataforma. Sua popularidade cresceu rapidamente devido a várias características distintivas. Uma das principais vantagens do V S Code é sua leveza e velocidade, permitindo que os desenvolvedores trabalhem de forma eficiente mesmo em máquinas com recursos limitados. Além disso, sua interface de usuário intuitiva e altamente personalizável torna a experiência de desenvolvimento mais agradável e produtiva.

As principais Características do Visual Studio Code, são: Extensa coleção de extensões disponíveis: essas extensões podem ser facilmente instaladas a partir do mercado de extensões do V S Code e podem adicionar funcionalidades específicas para diferentes linguagens de programação, depuração, controle de versão e muito mais. Isso permite que os desenvolvedores personalizem o ambiente de desenvolvimento de acordo com suas necessidades específicas. O suporte ao controle de versão integrado ele é compatível com sistemas de controle de versão populares, como Git, tornando o gerenciamento de código fonte e colaboração em projetos de desenvolvimento uma tarefa mais fácil. Além disso, sua integração com serviços de hospedagem de código, como o GitHub, simplifica ainda mais o processo de colaboração em equipe.

O Visual Studio Code também oferece suporte à depuração de código, construção de projetos, integração com terminais e uma ampla gama de outras ferramentas que facilitam a criação, testes e implantação de aplicativos. Sua comunidade ativa de desenvolvedores contribui constantemente para seu aprimoramento, criando um ecossistema em constante evolução.

Em resumo, o Visual Studio Code é uma ferramenta poderosa e versátil que se tornou essencial para muitos desenvolvedores de software. Sua capacidade de personalização, suporte a extensões e integração com ferramentas de desenvolvimento tornam-no uma escolha popular para projetos de desenvolvimento em uma variedade de linguagens e plataformas.

#### <span id="page-11-0"></span>**2.4. HTML**

O HTML (Hypertext Markup Language) é a linguagem fundamental da web, desempenhando um papel crucial na criação e formatação de páginas da web. Criado por Tim Berners-Lee no início da década de 1990, o HTML é a espinha dorsal da World Wide Web, permitindo que os desenvolvedores criem documentos estruturados que podem ser visualizados em navegadores da web. Neste texto, exploraremos o HTML e sua importância na construção de páginas da web.

O HTML é uma linguagem de marcação que usa tags para definir elementos em uma página da web. Cada tag é composta por uma abertura (<tag>) e um fechamento (</tag>), com o conteúdo entre eles. Essas tags são interpretadas pelo navegador para renderizar o conteúdo da página da web, incluindo texto, imagens, links, formulários e muito mais. O HTML permite que os desenvolvedores descrevam a estrutura e o conteúdo de uma página da web de forma semântica, o que é fundamental para a acessibilidade e a indexação por mecanismos de busca.

A principal Característica do HTML, é: Capacidade de criar links entre diferentes páginas da web: isso é fundamental para a navegabilidade na web e é a base do hipertexto - a capacidade de clicar em um link para acessar outra página ou recurso relacionado. Os links são criados usando a tag <a> (âncora) e o atributo href (hiper referência), que especifica o destino do link.

Além disso, o HTML evoluiu ao longo dos anos com várias versões, sendo a versão mais recente, HTML5, lançada em 2014. O HTML5 trouxe consigo uma série de recursos avançados, como vídeo e áudio incorporados, elementos de formulário aprimorados, suporte para gráficos vetoriais com a tag <canvas>, e muito mais. Esses recursos modernos tornaram possível a criação de experiências web ricas e interativas.

O HTML é frequentemente combinado com outras tecnologias da web, como CSS (Cascading Style Sheets) para controle de estilo e JavaScript para funcionalidade interativa. Juntos, essas três tecnologias formam o núcleo do desenvolvimento web moderno, permitindo a criação de páginas da web dinâmicas e visualmente atraentes.

Em resumo, o HTML é a linguagem de marcação que serve como espinha dorsal da web, permitindo a criação de documentos estruturados e navegáveis. Sua importância na construção de páginas da web não pode ser subestimada, pois continua a ser a base sobre a qual a maioria dos sites e aplicativos web são construídos.

#### **2.5. Bootstrap**

<span id="page-12-0"></span>O Bootstrap é um dos frameworks de desenvolvimento web mais populares e amplamente utilizados no mundo da programação front-end. Criado inicialmente por dois engenheiros do Twitter, Mark Otto e Jacob Thornton, o Bootstrap foi lançado como um projeto de código aberto em 2011. Desde então, ele se tornou uma ferramenta fundamental para desenvolvedores web, proporcionando um conjunto de recursos e estilos predefinidos para a construção rápida e responsiva de páginas da web. Neste texto, exploraremos o Bootstrap e sua influência no desenvolvimento web moderno.

O Bootstrap é uma biblioteca CSS e JavaScript oferece uma coleção de componentes, estilos e utilitários prontos para uso. Esses componentes incluem botões, formulários, barras de navegação, carrosséis, modais, alertas e muito mais. Além disso, o Bootstrap oferece um sistema de grade responsivo que facilita a criação de layouts flexíveis que se adaptam automaticamente a diferentes tamanhos de tela, desde dispositivos móveis até desktops.

Um dos principais benefícios do Bootstrap, são: Abordagem de design responsivo: isso significa que os sites e aplicativos desenvolvidos com Bootstrap são automaticamente otimizados para exibição em dispositivos móveis, o que é fundamental no mundo atual, onde o acesso à internet por meio de smartphones e tablets é comum. Isso economiza tempo e esforço para os desenvolvedores, pois não é necessário criar designs separados para diferentes dispositivos. Altamente personalizável: os desenvolvedores podem escolher quais componentes desejam usar, modificar o estilo para corresponder à identidade visual de um projeto específico e adicionar funcionalidades personalizadas usando JavaScript. Isso permite que os desenvolvedores aproveitem a base sólida do Bootstrap e a adaptem para atender às necessidades específicas de seus projetos. Comunidade de desenvolvedores que apoia o Bootstrap: isso resulta em uma vasta quantidade de recursos, tutoriais e plugins adicionais disponíveis para aprimorar ainda mais o Bootstrap e torná-lo ainda mais poderoso e flexível.

Em resumo, o Bootstrap é uma ferramenta fundamental para o desenvolvimento web moderno. Sua abordagem de design responsivo, facilidade de uso e capacidade de personalização o tornaram uma escolha popular entre desenvolvedores de todos os níveis de habilidade. O Bootstrap simplifica o processo de criação de páginas web atraentes e funcionais, economizando tempo e esforço.

#### **2.6. JavaScript**

<span id="page-13-0"></span>O JavaScript é uma linguagem de programação fundamental para o desenvolvimento web e desempenha um papel crucial na criação de páginas da web interativas e dinâmicas. Desenvolvido inicialmente pela Netscape Communications Corporation sob o nome de LiveScript e posteriormente renomeado para JavaScript, a linguagem foi padronizada pela Ecma International sob o nome de ECMAScript. Neste texto, exploraremos o Java Script e sua influência significativa no cenário da web.

É uma linguagem de programação de alto nível que é executada nos navegadores da web. Ele permite que os desenvolvedores adicionem funcionalidades interativas e dinâmicas às páginas da web, tornando possível responder a ações do usuário, validar formulários, criar animações, solicitar dados de servidores e muito mais. Sua capacidade de interagir diretamente com o Document Object Model (DOM) de uma página da web permite que os desenvolvedores manipulem elementos HTML, CSS e conteúdo da página em tempo real.

O autor afirma que a principal característica do JavaScript, é: Portabilidade: como é executado em navegadores web, os usuários não precisam instalar nenhum software adicional para acessar aplicativos ou sites que usam Java Script. Isso torna o JavaScript uma escolha popular para o desenvolvimento de aplicativos webs multiplataforma.

Além disso, o Java Script é uma linguagem versátil que é amplamente suportada em navegadores modernos. Graças aos padrões ECMAScript, os desenvolvedores podem escrever código Java Script consistente e confiável que funcionará em uma variedade de navegadores, eliminando muitos dos problemas de compatibilidade que costumavam ser comuns no desenvolvimento web.

O ecossistema Java Script também é notável pela sua vasta gama de bibliotecas e frameworks, como React, Angular e Vue.js, que simplificam o desenvolvimento de aplicativos webs complexos. Essas ferramentas fornecem estruturas e componentes pré-construídos que aceleram o processo de desenvolvimento e ajudam a criar interfaces de usuário ricas e responsivas.

A popularidade do Java Script é evidenciada pela sua ampla adoção em sites populares e aplicativos da web. É uma das linguagens de programação mais utilizadas no mundo, e seu uso continua a crescer à medida que a web evolui.

Em resumo, o Java Script desempenha um papel essencial no desenvolvimento web moderno, permitindo a criação de experiências interativas e dinâmicas para os usuários da web. Sua versatilidade, portabilidade e vasto ecossistema de ferramentas e bibliotecas o tornam uma escolha fundamental para desenvolvedores web.

#### **2.7. CSS**

<span id="page-14-0"></span>O CSS (Cascading Style Sheets) é uma linguagem de folha de estilo que desempenha um papel fundamental no design e na apresentação de páginas da web. Criado para separar a estrutura e o conteúdo do design visual de uma página, o CSS permite que os desenvolvedores controlem a formatação, o layout e a aparência dos elementos HTML em um site. Neste texto, exploraremos o CSS e sua importância no desenvolvimento web moderno.

Foi proposto pela primeira vez por Håkon Wium Lie e Bert Bos em 1994 e foi subsequentemente padronizado pela W3C (World Wide Web Consortium). A ideia central por trás do CSS é a separação de preocupações, o que significa que o HTML é usado para definir a estrutura e o conteúdo da página, enquanto o CSS é usado para definir o estilo e a apresentação. Isso permite que os desenvolvedores criem páginas da web flexíveis e fáceis de manter, pois podem alterar o estilo de toda a página ou de elementos individuais sem precisar modificar o código HTML subjacente.

O CSS funciona por meio de regras de estilo que descrevem como os elementos HTML devem ser apresentados. Cada regra de estilo é composta por um seletor (que identifica o elemento HTML) e um conjunto de propriedades e valores (que especificam o estilo desejado).

O autor lista as principais vantagens do CSS, são: Capacidade de criar layouts responsivos e adaptáveis: isso é essencial para garantir que um site seja visualmente agradável em diferentes tamanhos de tela e dispositivos, desde smartphones até desktops. O CSS oferece recursos como flexbox e grid layout para facilitar o controle do posicionamento dos elementos na página. Altamente modular e reutilizável: os estilos podem ser definidos em um arquivo CSS externo e aplicados a várias páginas,

resultando em um código mais limpo e na capacidade de manter uma identidade visual consistente em todo o site.

O ecossistema CSS também é enriquecido por pré-processadores como SASS e LESS, que estendem a funcionalidade do CSS com recursos como variáveis, funções e mixins, tornando-o ainda mais poderoso e flexível.

Em resumo, o CSS é uma linguagem de folha de estilo fundamental no desenvolvimento web, permitindo o controle da aparência e do layout das páginas da web. Sua abordagem de separação de preocupações, modularidade e suporte a layouts responsivos o torna uma ferramenta essencial para criar experiências de usuário atraentes na web.

#### **2.8. PHP**

<span id="page-15-0"></span>O PHP (Hypertext Preprocessor) é uma linguagem de programação de script amplamente utilizada no desenvolvimento web. Criado por Rasmus Lerdorf em 1994, o PHP foi inicialmente concebido como um conjunto de scripts simples para rastrear acessos à sua página pessoal na web. No entanto, ao longo do tempo, ele evoluiu para uma linguagem de programação completa e altamente popular para a criação de aplicativos webs dinâmicos. Neste texto, exploraremos o PHP e sua relevância no cenário da programação web.

É uma linguagem de script do lado do servidor, o que significa que o código PHP seja executado no servidor web antes de ser enviado ao navegador do usuário. Isso permite que os desenvolvedores criem páginas web dinâmicas que podem interagir com bancos de dados, processar formulários, gerar conteúdo personalizado e muito mais. O PHP é especialmente adequado para o desenvolvimento de aplicativos webs, blogs, fóruns, sistemas de gerenciamento de conteúdo (CMS) e comércio eletrônico.

O autor lista como características descritivas do PHP, a Capacidade de incorporar código PHP diretamente em documentos HTML: isso é feito usando tags especiais, como <? php e ?>, que permitem a mistura de código PHP e HTML no mesmo arquivo. Essa integração facilita a criação de páginas web dinâmicas, onde o conteúdo pode ser gerado de forma personalizada com base em variáveis, consultas de banco de dados e lógica de programação, a Comunidade de desenvolvedores e uma ampla gama de recursos disponíveis: existem inúmeras bibliotecas e frameworks PHP, como Laravel, Symfony e CodeIgniter, que simplificam o desenvolvimento de

aplicativos webs complexos e promovem boas práticas de programação e a Compatibilidade com vários bancos de dados populares como: MySQL, PostgreSQL e SQLite, o que facilita a criação de aplicativos que requerem armazenamento e recuperação de dados.

Um aspecto importante a considerar é a segurança ao desenvolver em PHP. Uma programação cuidadosa e a adoção de práticas recomendadas são essenciais para evitar vulnerabilidades comuns, como injeção de SQL e cross-site scripting (XSS).

Em resumo, o PHP é uma linguagem de programação de script do lado do servidor que desempenha um papel significativo no desenvolvimento web. Sua simplicidade, capacidade de incorporar código em HTML e ampla gama de recursos tornaram-no uma escolha popular para criar aplicativos web dinâmicos e interativos.

#### **2.9. MySQL**

<span id="page-16-0"></span>O MySQL é um dos sistemas de gerenciamento de banco de dados (SGBD) mais amplamente utilizados no mundo da tecnologia. Criado por Michael Widenius e David Axmark em 1995, o MySQL é um SGBD de código aberto que oferece um ambiente robusto para armazenamento, gerenciamento e recuperação de dados. Neste texto, exploraremos o MySQL e sua importância no armazenamento e gerenciamento de informações em diversas aplicações, desde sites até sistemas empresariais.

Se destaca por sua simplicidade e facilidade de uso. Ele utiliza a linguagem SQL (Structured Query Language) para criar, consultar e manipular dados, tornandoo acessível mesmo para aqueles que não são especialistas em bancos de dados. A linguagem SQL é padronizada e amplamente reconhecida no campo de gerenciamento de dados, tornando o MySQL uma escolha popular para uma ampla variedade de projetos.

O autor relata que as principais características do MySQL, incluem a Escalabilidade, ele pode ser configurado e dimensionado para atender a projetos de todos os tamanhos, desde pequenos sites pessoais até grandes sistemas empresariais que lidam com enormes volumes de dados. Isso torna o MySQL uma escolha versátil que pode crescer junto com as necessidades de uma aplicação. A confiabilidade e estabilidade, ou seja, ele é amplamente utilizado em ambientes de produção críticos, onde a integridade e a disponibilidade dos dados são essenciais. O

MySQL oferece recursos de replicação e clustering que permitem a distribuição de dados em vários servidores, garantindo redundância e alta disponibilidade. E o fato de ter uma comunidade ativa de desenvolvedores e a ampla gama de recursos adicionais disponíveis para o MySQL, existem inúmeras ferramentas de administração, bibliotecas de acesso a dados e extensões que expandem a funcionalidade do MySQL e facilitam o desenvolvimento e a manutenção de sistemas de banco de dados.

No entanto, é importante mencionar que, em 2020, a empresa Oracle, que adquiriu a Sun Microsystems (empresa que era proprietária do MySQL), anunciou que o MySQL continuaria a ser uma opção de código aberto, mas também ofereceria uma versão comercial chamada MySQL Enterprise Edition com recursos adicionais.

Em resumo, o MySQL é um sistema de gerenciamento de banco de dados de código aberto amplamente utilizado, conhecido por sua simplicidade, escalabilidade e confiabilidade. Sua flexibilidade e recursos o tornam uma escolha popular para empresas e desenvolvedores em todo o mundo que buscam uma solução robusta para o armazenamento e gerenciamento de dados.

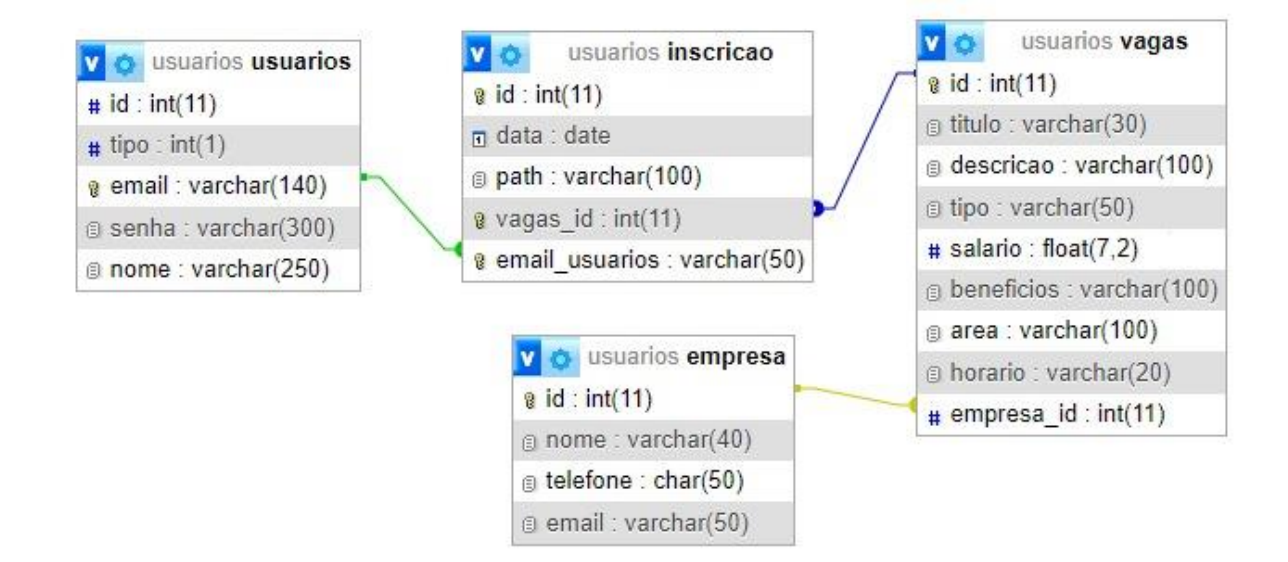

#### <span id="page-18-0"></span>**3. DIAGRAMA, ENTIDADE E RELACIONAMENTO (DER)**

Figura 3 Relação do banco de dados.

FONTE: Arquivo Pessoal

A primeira tabela é VAGAS, que armazena informações sobre as vagas de emprego. Ela possui um identificador único chamado idvagas e campos para o título da vaga, descrição, tipo de vaga, salário, benefícios, área de atuação e horário de trabalho. Além disso, a tabela VAGAS possui uma chave estrangeira chamado id\_empresa que está vinculada à tabela empresa, permitindo identificar qual empresa está oferecendo a vaga.

A segunda tabela é EMPRESA, que armazena informações sobre as empresas, possui um identificador único chamado idempresa e campos para o nome da empresa, número de telefone e endereço de e-mail da empresa.

A terceira tabela é INSCRICAO, que possui um identificador único chamado idinscricao, que registra as inscrições dos usuários nas vagas de emprego. Ela possui duas chaves estrangeiras: e-mail, que está vinculada à tabela usuarios para identificar o usuário que se inscreveu, e idvagas, que está vinculada à tabela vagas para identificar a vaga específica para a qual o usuário se inscreveu. Além disso, a tabela inscricao armazena a data da inscrição.

A quarta tabela é USUARIOS, que contém informações sobre os usuários do sistema. Ela possui um identificador único chamado email, que é o endereço de email do usuário. Além disso, armazena o nome do usuário, a senha (geralmente armazenada de forma segura, como um hash criptografado) e o tipo de usuário, que pode ser administrador ou aluno. Esta diferenciação de tipo de usuário permite diferentes níveis de permissões e acesso ao sistema.

#### **3.1 Tabela vagas**

<span id="page-19-0"></span>A tabela VAGAS possui uma relação com a tabela empresa por meio da chave estrangeira id\_empresa. Essa relação indica que cada vaga está associada a uma empresa específica. Portanto, uma vaga de emprego pertence a uma única empresa. Essa relação permite rastrear qual empresa está oferecendo cada vaga.

#### **3.2 Tabela inscrição**

<span id="page-19-1"></span>A tabela INSCRICAO estabelece duas relações com outras tabelas, a primeira relação é com a tabela USUARIOS por meio da chave estrangeira email. Isso significa que cada inscrição está associada a um usuário específico. Portanto, cada inscrição é feita por um usuário identificado pelo seu endereço de e-mail.

A segunda relação é com a tabela vagas por meio da chave estrangeira idvagas. Isso indica que cada inscrição está vinculada a uma vaga específica. Cada inscrição registra em qual vaga o usuário se inscreveu.

#### **3.3 Tabela usuários**

<span id="page-19-2"></span>A tabela USUARIOS não possui relações explícitas com outras tabelas neste DER, mas é fundamental para o sistema, pois representa os usuários que estão se inscrevendo nas vagas e pode ser usada para verificar permissões de acesso, já que possui o campo tipo que pode ser administrador ou aluno.

Em resumo, as ligações entre as tabelas permitem que o sistema rastreie informações essenciais. A tabela VAGAS está ligada à tabela EMPRESA para identificar qual empresa oferece cada vaga. A tabela INSCRICAO está conectada às tabelas USUARIOS e vagas para registrar quem se inscreveu em quais vagas, bem como quando ocorreram as inscrições. O campo tipo na tabela USUARIOS pode ser usado para controlar permissões no sistema, embora essa relação não esteja explicitamente representada no DER.

#### <span id="page-20-0"></span>**4. DESCRIÇÃO DO SOFTWARE**

No Estágio News, temos a meta de proporcionar oportunidades de estágio e programas de aprendizagem exclusivos para os alunos da instituição ETEC Sylvio De Mattos Carvalho. Acreditamos que cada aluno desta Etec merece uma chance de adquirir experiência prática valiosa e construir uma carreira de sucesso.

Além disto, também pensamos em como será o funcionamento desta forma, o que o site tem a proporcionar para os estudantes:

Oportunidades Sob Medida: Nossa plataforma é projetada exclusivamente para alunos da Etec. Isso significa que todas as vagas de estágio e programas de aprendizagem anunciados aqui são acessíveis apenas para vocês alunos que pertencem a esta instituição.

Conexões com Empresas de Destaque: Trabalhamos em estreita colaboração com empresas e organizações de renome que reconhecem o potencial dos alunos da Etec. Isso significa que você terá acesso a oportunidades de estágio nas melhores empresas do mercado.

Recursos Educativos: Além de vagas de estágio e aprendizagem, oferecemos recursos educativos para ajudá-lo a se preparar para o mundo do trabalho. Desde dicas para entrevistas até orientações sobre a construção de um currículo impressionante, estamos aqui para ajudar.

#### <span id="page-21-0"></span>**4.1 Index.php**

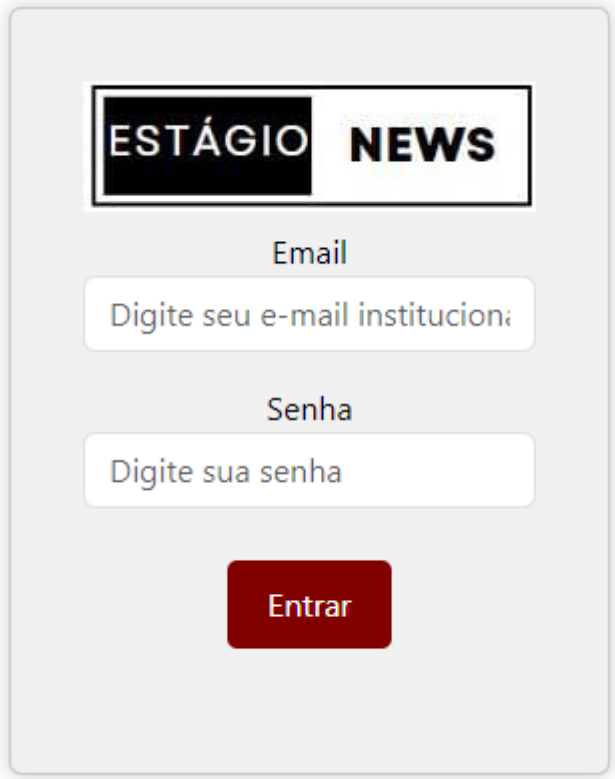

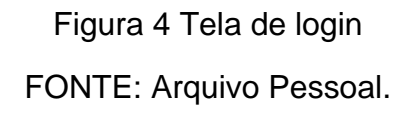

Na tela de login, o usuário e o administrador poderão acessar as telas principais do site. Para acessar, basta colocar o e-mail institucional e a senha.

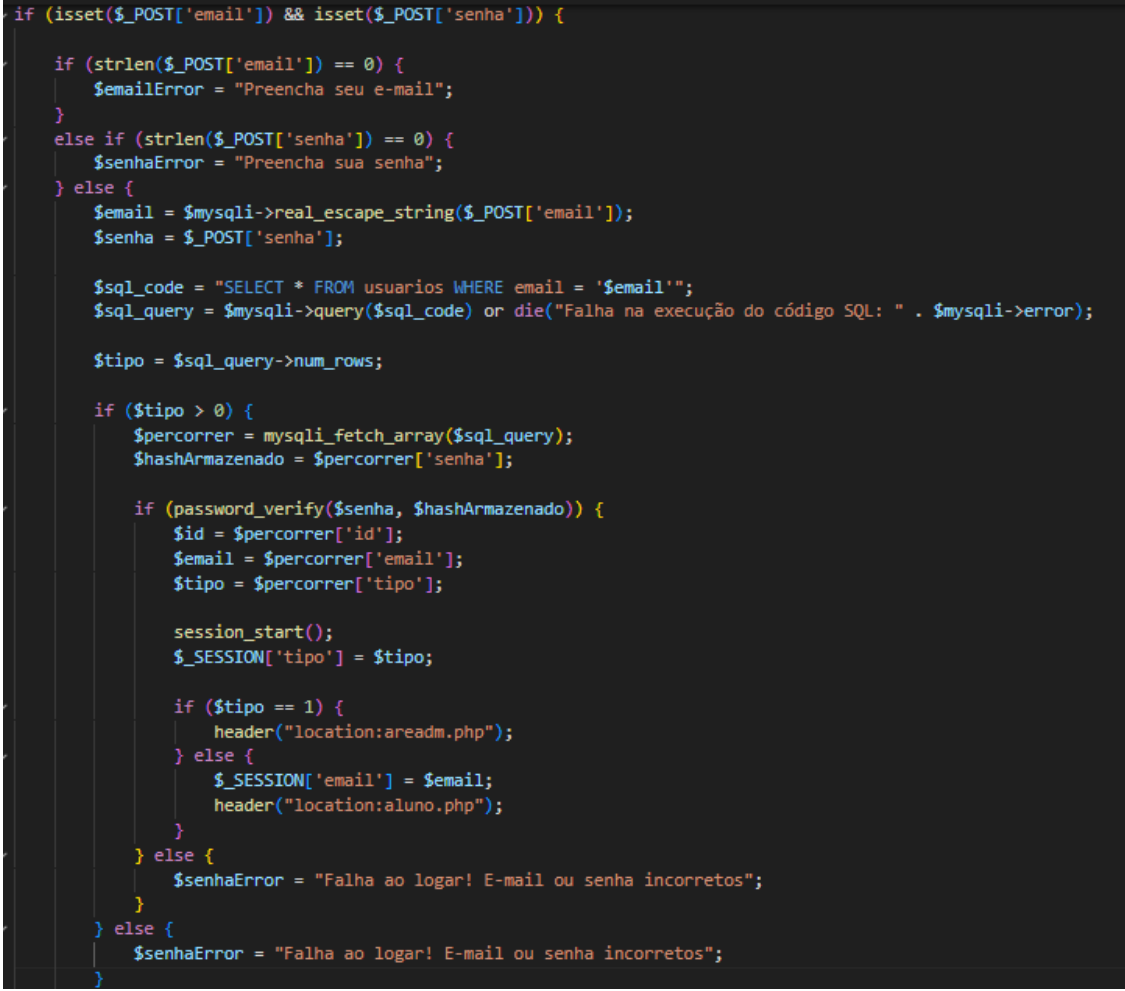

Figura 5 Código da tela de login.

FONTE: Arquivo Pessoal.

Esta seção verifica as credenciais do usuário em um banco de dados, realizando validações de preenchimento de formulário, proteção contra injeção SQL e autenticação de senha com hash. Se as credenciais estiverem corretas, uma sessão é iniciada, e o usuário é redirecionado com base no tipo de usuário (administrador ou aluno).

#### **4.2 Aluno.php**

<span id="page-23-0"></span>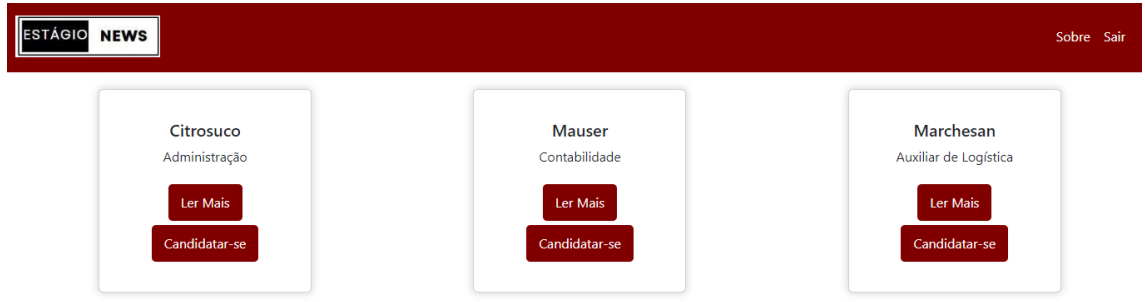

Figura 6 Tela do usuário FONTE: Arquivo Pessoal.

Na figura 6, o usuário poderá ter acesso as vagas disponíveis clicando no botão de (ler mais). Após clicar nesse botão, ele ficará atento a todas as informações da vaga, como horário, benefícios, área na qual a empresa esteja precisando de funcionários, salário e descrição da vaga, onde contém as informações do que o estudante irá fazer.

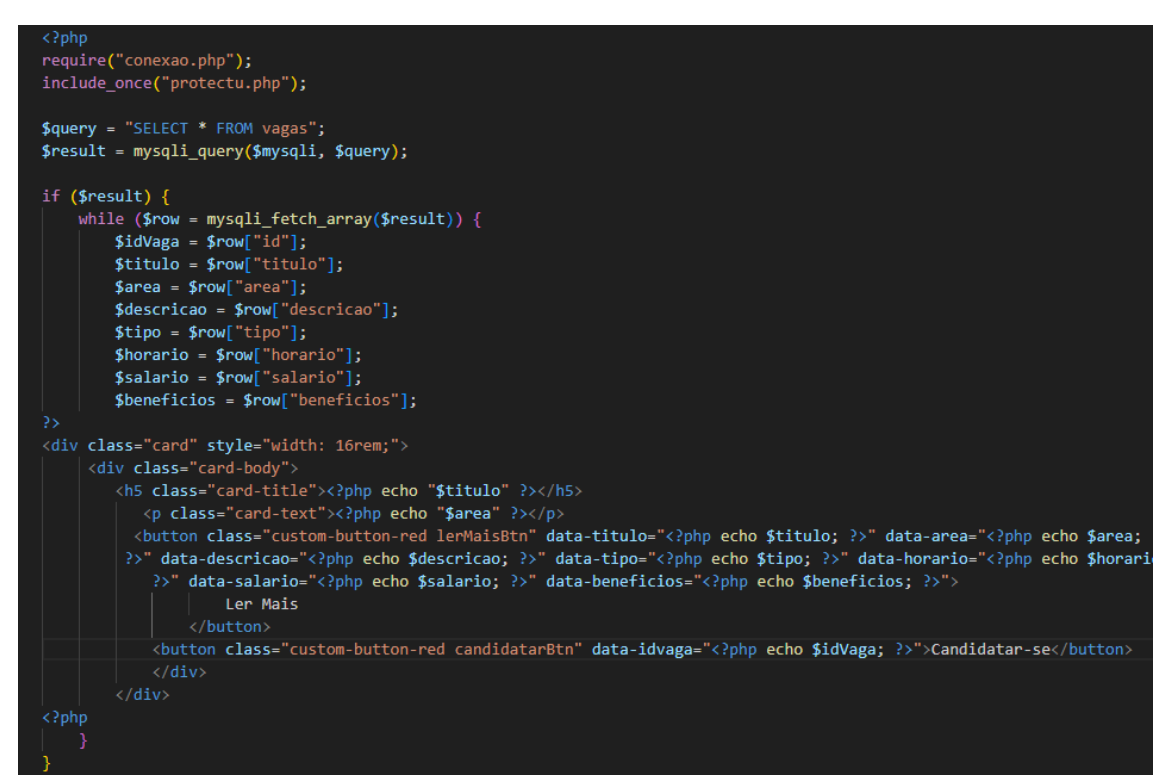

Figura 7 Código da tela do usuário.

Esta parte do código PHP executa uma consulta SQL para obter informações sobre as vagas no banco de dados e, em seguida, utiliza um loop para exibir essas vagas em cards. Cada card contém botões para "Ler Mais" e "Candidatar-se", e esses botões são associados a dados específicos da vaga por meio de atributos data-\*.

Além disso, o código Java Script no final da página é responsável pela interatividade dos botões e pela exibição de modais para "Ler Mais" e "Candidatarse", tornando a experiência do usuário mais dinâmica.

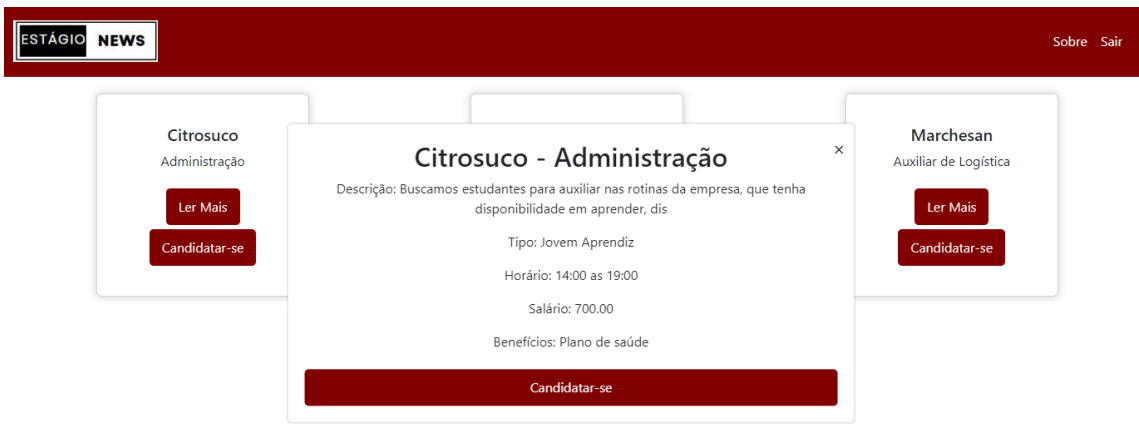

Figura 8 Tela de candidatar-se. FONTE: Arquivo Pessoal.

Na figura 8 ao clicar no botão (candidatar-se) o usuário também irá ver as informações registradas pelo administrador da vaga que a empresa lhe enviou.

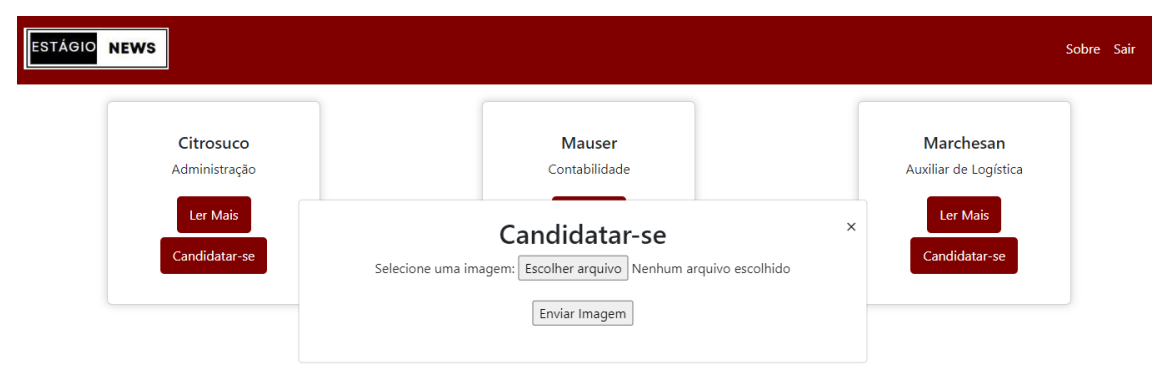

Figura 9 Tela de envio de arquivo.

FONTE: Arquivo Pessoal.

Na figura 9 ao clicar no botão (candidatar-se) o usuário poderá enviar seu currículo para a empresa.

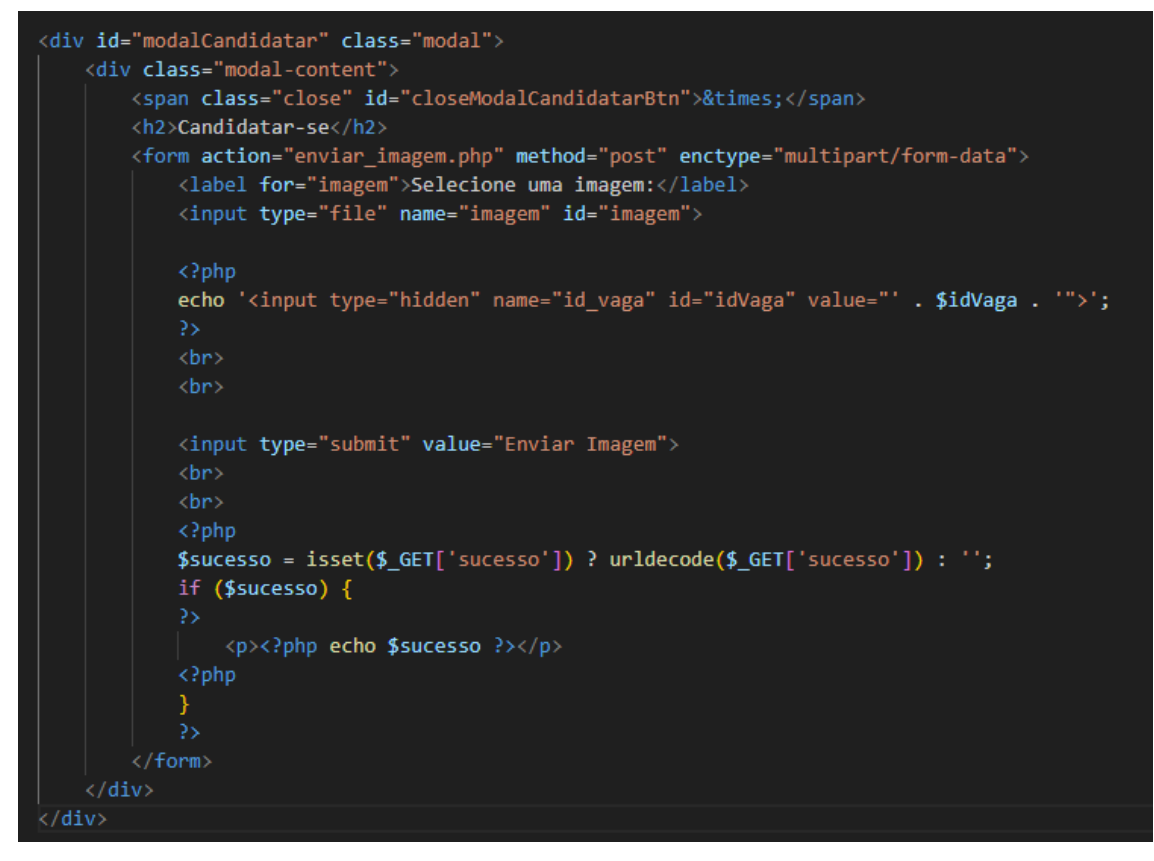

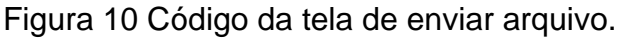

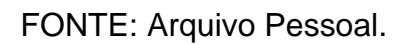

Esse modal é destinado a permitir que um aluno se candidate a uma vaga, fornecendo informações adicionais, incluindo o upload de uma imagem.

<span id="page-25-0"></span>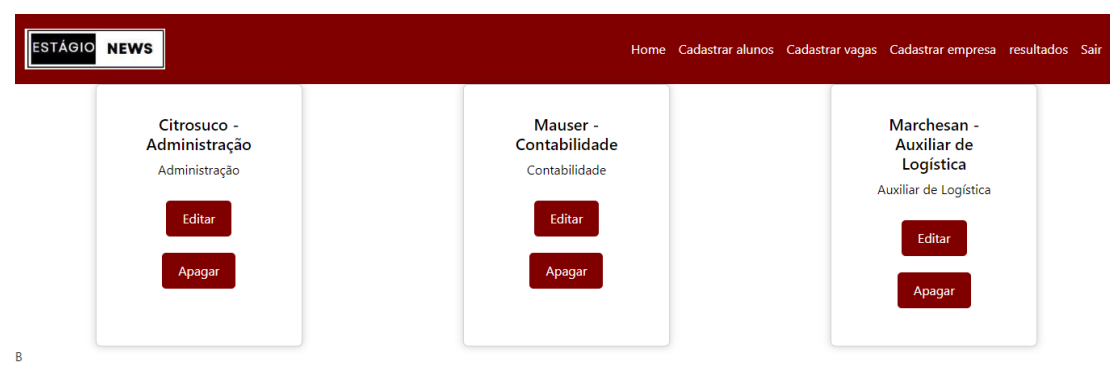

#### **4.3 Areadm.php**

Figura 11 Tela do administrador.

Na figura 11 o administrador terá uma barra de navegação onde terá os itens (cadastrar alunos, cadastrar vagas, cadastrar empresa, resultados e sair), nas vagas cadastradas o administrador poderá editar as informações que não correspondem mais a vaga solicitada da empresa, e poderá apagar as vagas quando a empresa não tiver mais interesse em contratar universitários á aquela vaga.

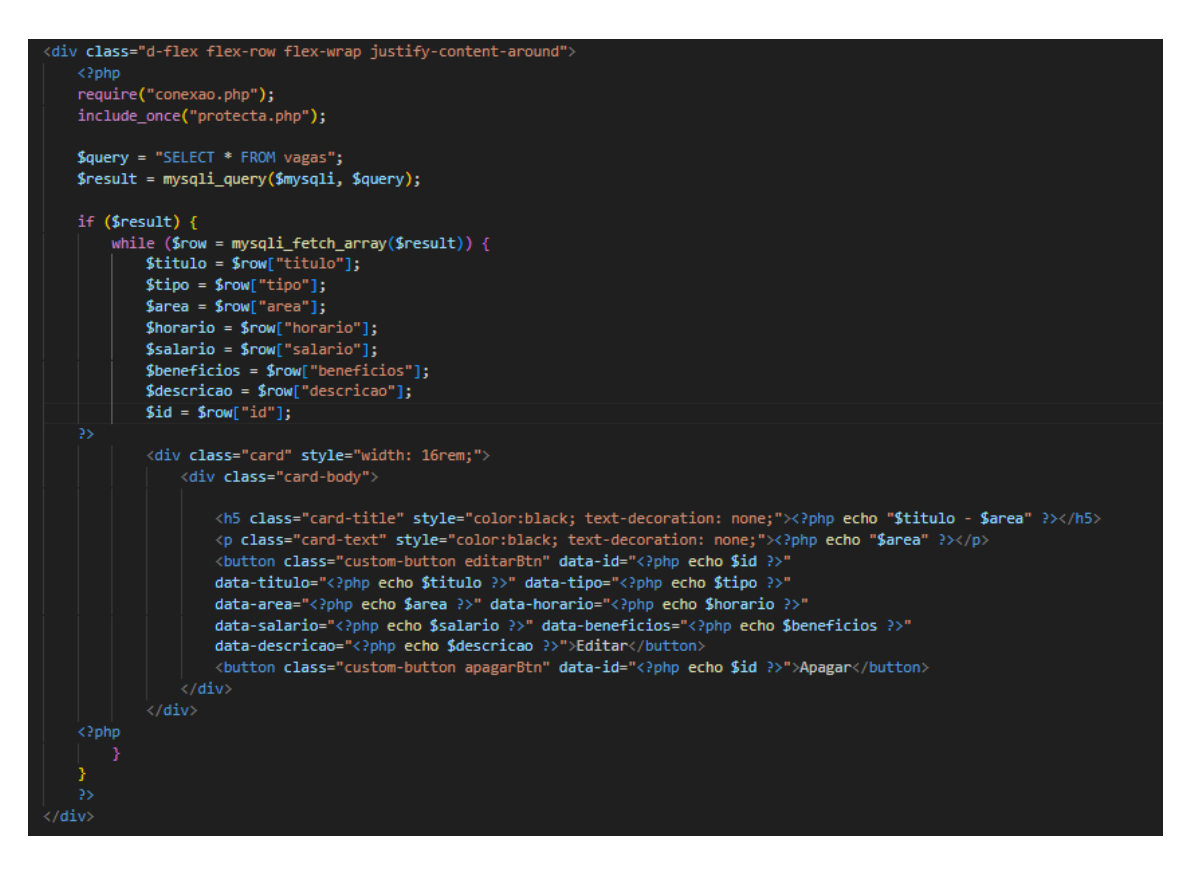

Figura 12 Código da tela do administrador FONTE: Arquivo Pessoal.

Em resumo, este código representa uma interface administrativa para gerenciar vagas de emprego, permitindo a visualização, edição e exclusão de informações no banco de dados.

#### <span id="page-27-0"></span>**4.4 Cadastrar\_aluno.php**

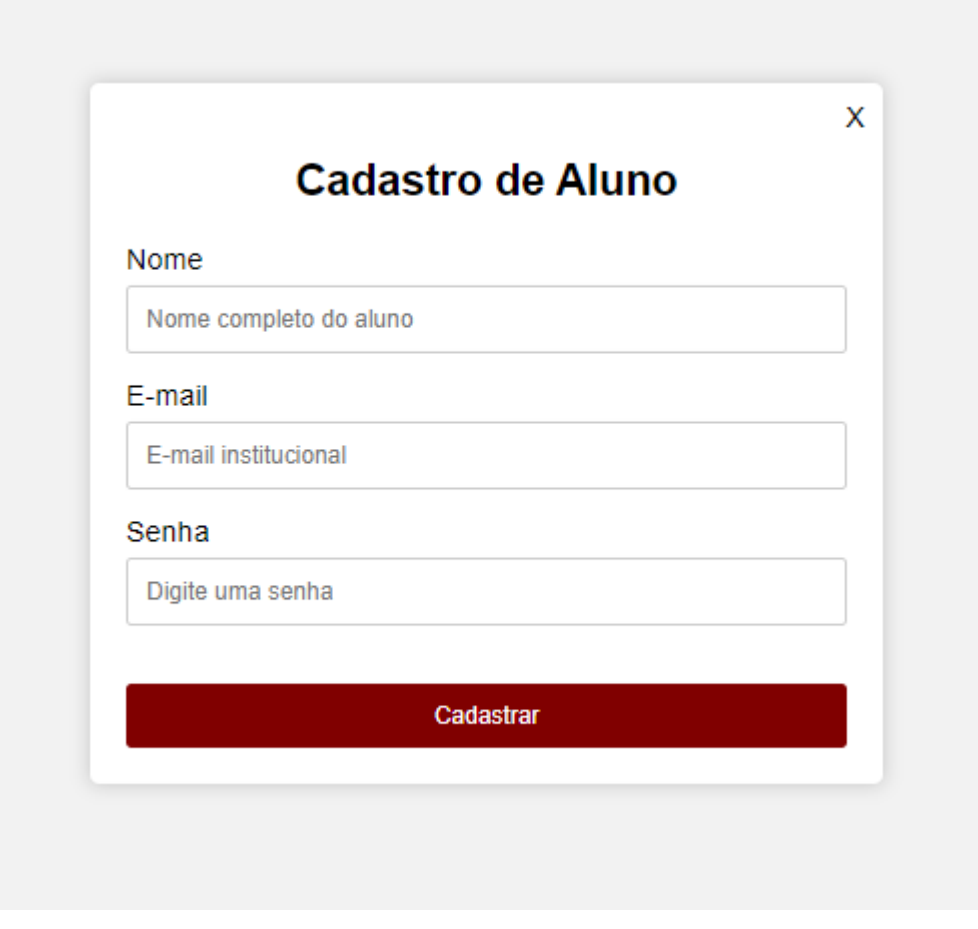

Figura 13 Tela de cadastro do aluno.

FONTE: Arquivo Pessoal.

Na tela de cadastro de aluno, o administrador irá cadastrar os alunos da unidade escolar Etec Sylvio de Mattos Carvalho que tenham interesse em estagiar. Para cadastrar, será preciso o nome do aluno, e-mail institucional e uma senha.

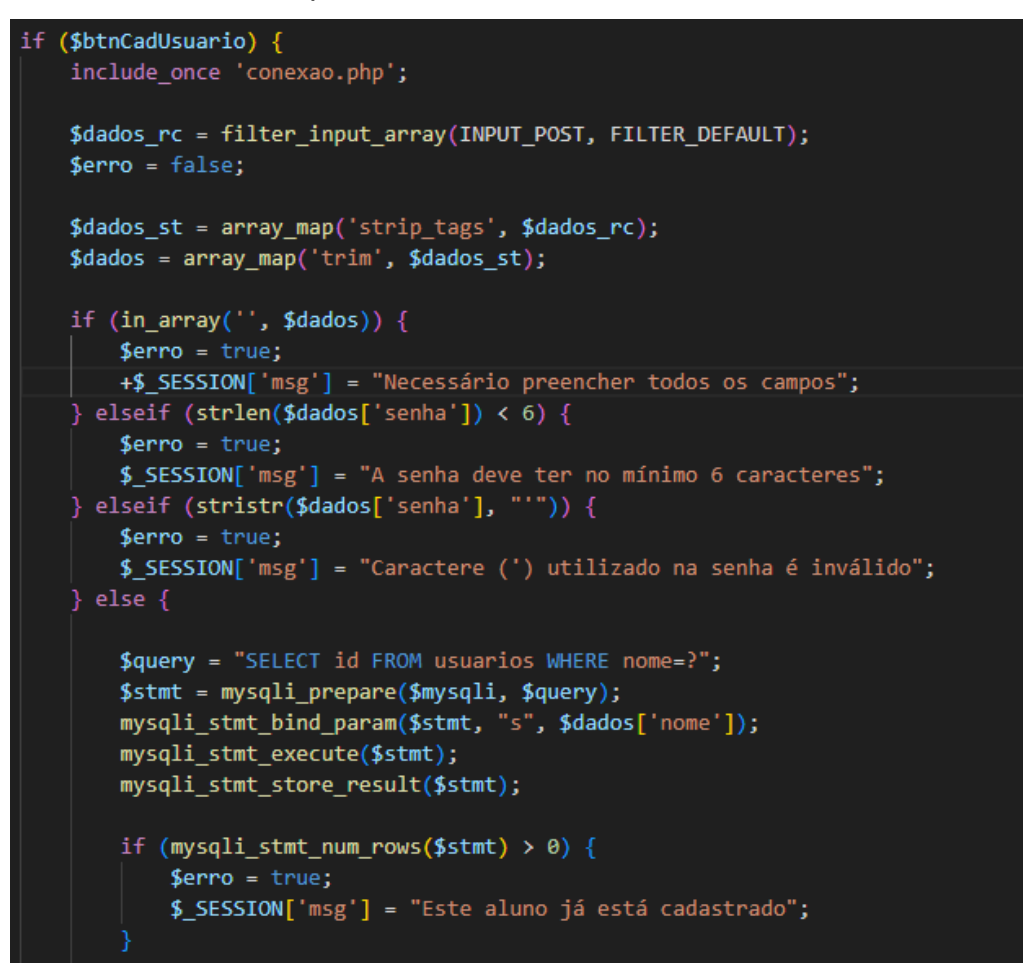

Figura 14 Código da tela de cadastro do aluno.

FONTE: Arquivo Pessoal.

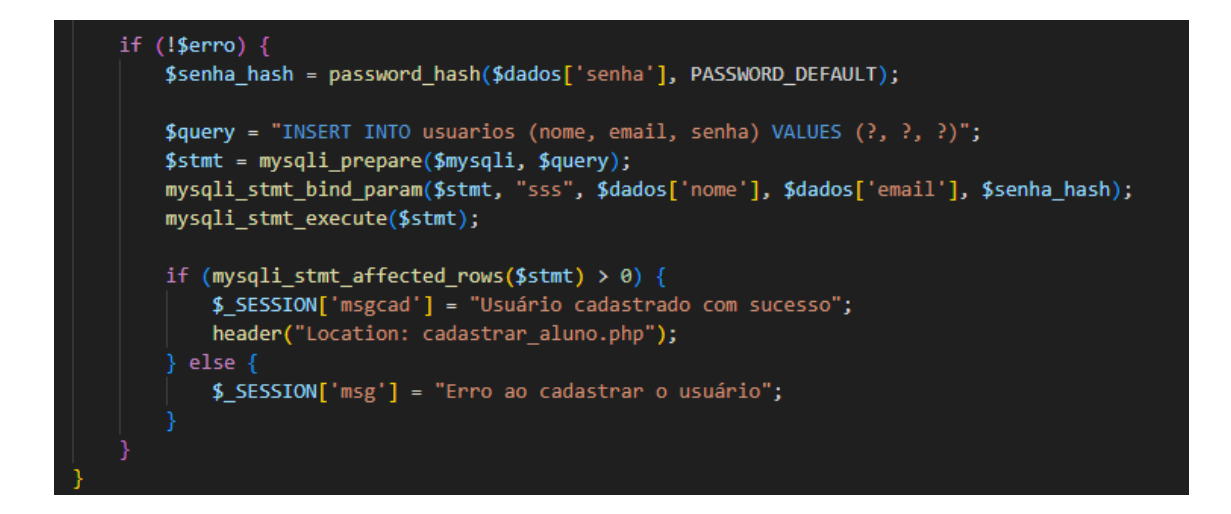

Figura 15 Código da tela de cadastro do aluno.

Este código PHP e HTML colabora para criar uma experiência segura e responsiva para o cadastro de alunos. Ele se destaca ao filtrar e validar dados, proteger contra SQL injection e apresentar mensagens de feedback eficazes.

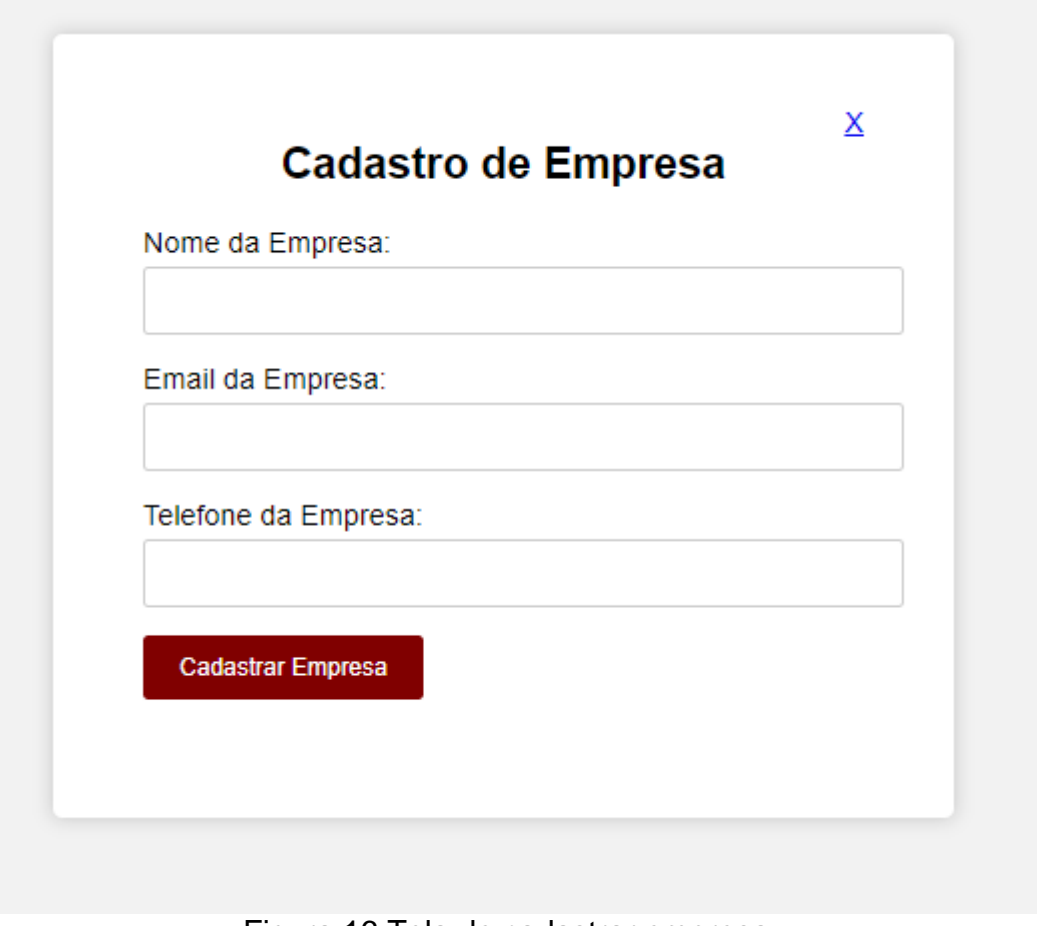

#### <span id="page-29-0"></span>**4.5 Cadastrar\_empresa.php**

Figura 16 Tela de cadastrar empresa.

FONTE: Arquivo Pessoal.

Na tela de cadastro da empresa, o administrador irá cadastrar a empresa que esteja disponibilizando vagas de estágio, ou de jovem aprendiz. Para cadastrar a empresa, o administrador precisará do nome da empresa, e-mail e um telefone para contato da empresa.

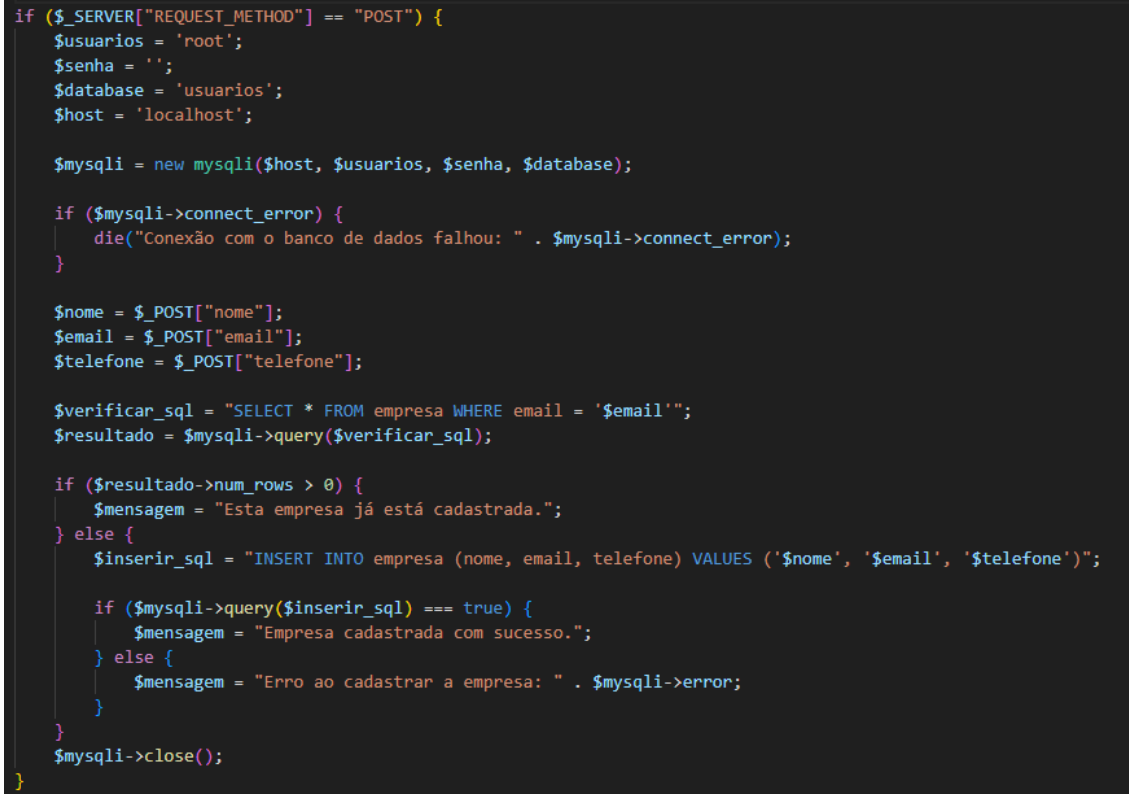

Figura 17 Código da tela de cadastrar empresa.

FONTE: Arquivo Pessoal.

Este código PHP e HTML realiza o cadastro de empresas em um banco de dados MySQL. Ele verifica se a empresa já existe com base no e-mail e exibe mensagens indicando o resultado da operação. O formulário HTML coleta os dados da empresa, que são processados pelo PHP ao serem submetidos.

#### <span id="page-31-0"></span>**4.6 Cadastrar\_vagas.php**

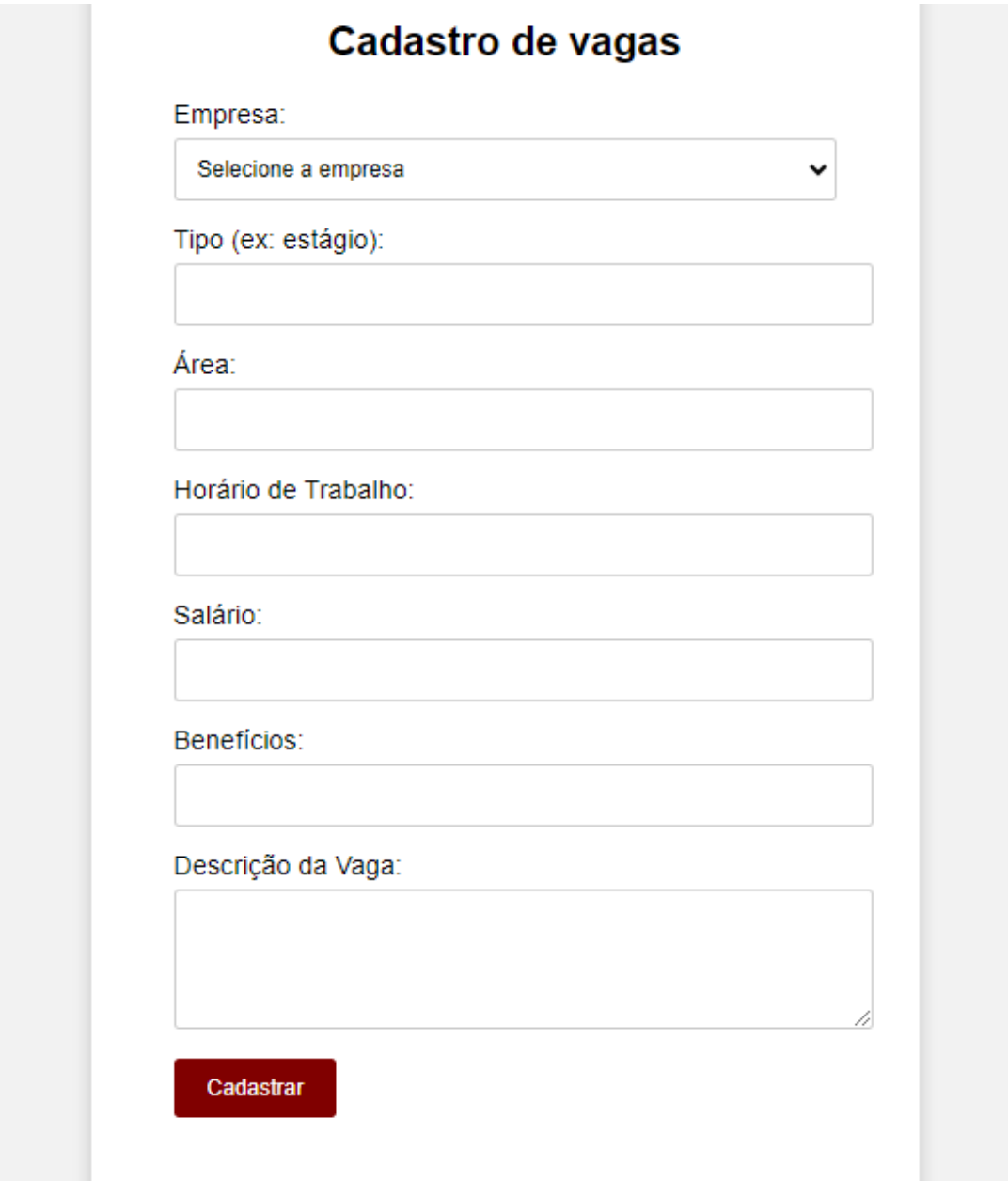

Figura 18 Tela de cadastrar vagas. FONTE: Arquivo Pessoal.

Na tela de cadastro de vagas, o administrador irá cadastrar as vagas que a empresa lhe mandar, informando os dados com o tipo: se é estágio ou jovem aprendiz, irá informar qual é a área que interessa a empresa, o horário, salário, benefícios que terá na vaga e poderá colocar uma breve descrição da vaga, sobre o que o estudante irá fazer.

```
require("conexao.php");
if (\$ SERVER["REQUEST_METHOD"] === "POST") {
    $empresa_id = $POST["name_em"];
   $tipo = $_POST["tipo"];<br>$area = $_POST["area"];
    $horario = $_POST["horario"];
    $salario = $POST["salario"];
    $beneficios = $Post['beneficios'];$descricao = $POST["descricao"];
    $consulta empresa = "SELECT nome FROM empresa WHERE id = $empresa id";
    $resultado_empresa = $mysqli->query($consulta_empresa);
    if ($resultado_empresa->num_rows > 0) {
       $row = $resultado_empresa->fetch_assoc();
        $none_{empresa = $row['none']};$query = "INSERT INTO vagas VALUES (null, '$nome_empresa', '$descricao', '$tipo', $salario,
    '$beneficios', '$area', '$horario', $empresa id );";
    if (mysqli_query($mysqli, $query)) {
        header("Location: areadm.php");
    \} else {
        echo "Erro ao cadastrar a vaga: " . mysqli_error($mysqli);
    mysqli_close($mysqli);
```
Figura 19 Código da tela de cadastrar vagas.

FONTE: Arquivo Pessoal.

<span id="page-32-0"></span>O script recebe os dados do formulário de cadastro de vagas, consulta o nome da empresa associada ao ID fornecido e insere esses dados no banco de dados.

**4.7 Exibir\_imagem.php**

| Informações de Inscrições |             |                   |  |                             |
|---------------------------|-------------|-------------------|--|-----------------------------|
|                           |             |                   |  |                             |
| <b>Nome</b>               | <b>Data</b> | Caminho da Imagem |  | ID da Vaga Email do Usuário |

Figura 20 Tela de informações das inscrições

Na figura 20 o administrador poderá ver qual usuário se candidatou nas vagas solicitadas pelas empresas.

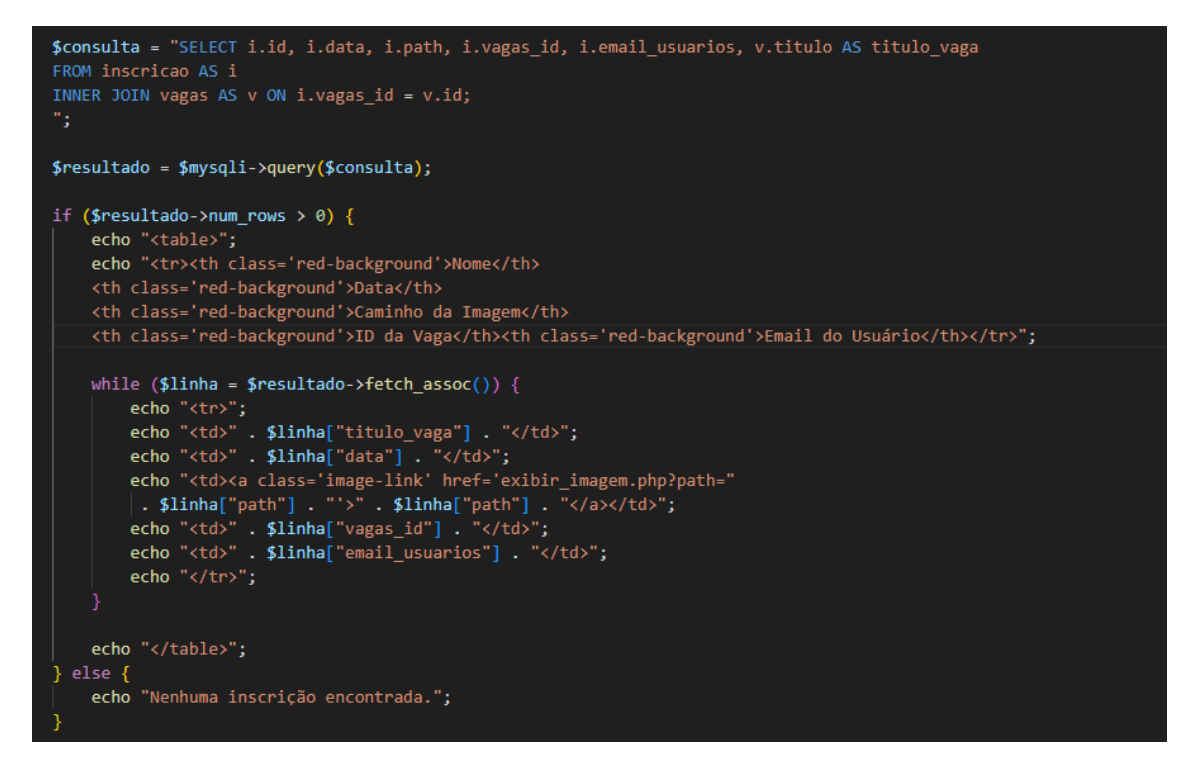

Figura 21 Código da tela de informações de inscrições FONTE: Arquivo Pessoal.

Este script PHP embutido em HTML é responsável por apresentar informações detalhadas sobre as inscrições em um formato de tabela. Com uma estrutura HTML básica, o código utiliza PHP para consultar um banco de dados, recuperando dados como o nome da vaga, data, caminho da imagem, ID da vaga e e-mail do usuário.

#### <span id="page-34-0"></span>**5. CONSIDERAÇÕES FINAIS**

Ao longo deste projeto de TCC, foi possível identificar a relevância de buscar formas alternativas e mais eficazes de divulgar vagas de estágio, respeitando as diretrizes da legislação vigente. A criação de uma plataforma online para anunciar vagas de estágio e aprendizagem demonstrou ser uma solução viável e pertinente para conectar os estudantes às oportunidades disponíveis no mercado.

Os objetivos traçados foram plenamente alcançados, resultando na concepção e desenvolvimento de uma plataforma web que atende às necessidades dos estudantes e das empresas ofertantes de vagas de estágio. Através da integração de linguagens como HTML, Bootstrap, Java Script, CSS, PHP e MySQL, foi possível criar uma interface amigável e responsiva, permitindo que os estudantes naveguem e se candidatem de maneira eficaz.

A restrição de acesso por meio de um banco de dados contendo apenas emails institucionais garante a segurança e a validade dos usuários, evitando acesso não autorizado e garantindo que apenas os estudantes elegíveis possam aproveitar as oportunidades disponíveis na plataforma.

O desenvolvimento do protótipo utilizando ferramentas como Canva e Photoshop permitiu visualizar de forma concreta o layout e a estrutura das páginas, o que facilitou a implementação posterior no ambiente de desenvolvimento.

No entanto, é importante ressaltar que o sucesso contínuo da plataforma depende da atualização constante das vagas e da interação ativa das empresas e dos estudantes, bem como da manutenção técnica para garantir a funcionalidade e a segurança da plataforma.

Para aprimorar a aplicação futuramente, será importante realizar análises de usuário: Compreender as necessidades dos usuários é fundamental. Realizar pesquisas regulares com os usuários e ajustar a aplicação com base em feedback pode melhorar significativamente a qualidade.

Além disso, atualizações tecnológicas serão fundamentais: Manter-se atualizado com as tendências tecnológicas pode permitir a adoção de ferramentas mais eficientes e modernas.

Se possível, futuros grupos podem considerar expandir o acervo, adicionar novas funcionalidades, como recursos multimídia, histórias interativas, recursos de acessibilidade, etc.

Um aprendizado adicional poderia ser desenvolvido para investir tempo em aprender mais sobre as linguagens de programação e tecnologias que estão sendo utilizadas no projeto, podendo aumentar a qualidade do código e das funcionalidades. Plataformas online, cursos gratuitos e tutoriais podem ser ótimos recursos para adquirir conhecimento adicional.

A colaboração com especialistas que poderão buscar a orientação de um professor, mentor ou até mesmo um desenvolvedor experiente pode ajudar a identificar melhores práticas de desenvolvimento e resolver desafios técnicos mais complexos.

Fazer uma implementação que possa dividir o desenvolvimento em etapas menores e mais gerenciáveis pode tornar o projeto mais acessível. Começar com funcionalidades básicas e adicionar recursos gradualmente conforme o conhecimento e a confiança aumentam.

#### <span id="page-36-0"></span>**REFERÊNCIAS**

Adobe Creative Team. (2018). **Adobe Photoshop CC Classroom in a Book**. Adobe Press.

Berners-Lee, T. **WorldWideWeb: Proposta de Projeto de Hipertexto.** Disponível em [<http://www.w3.org/Proposal.html>](http://www.w3.org/Proposal.html) Acesso em 1 de agosto de 2023

Bootstrap. (2021). Bootstrap. Recuperado de <https://getbootstrap.com/>

ECMAScript. (2021). ECMAScript Language Specification. Recuperado d[e](https://tc39.es/ecma262/) <https://tc39.es/ecma262/>

MySQL. (2021). MySQL. Recuperado de <https://www.mysql.com/>

Perkins, M., Obrecht, C., & Adams, C. (2012). Canva. Recuperado d[e](https://www.canva.com/) <https://www.canva.com/>

PHP: Hypertext Preprocessor. (2021). PHP: Hypertext Preprocessor. Recuperado d[e](https://www.php.net/) <https://www.php.net/>

Visual Studio Code. (2021). Microsoft. Recuperado de <https://code.visualstudio.com/>

World Wide Web Consortium (W3C). (2021). Cascading Style Sheets (CSS). Recuperado de <https://www.w3.org/Style/CSS/>

# **ANEXOS**

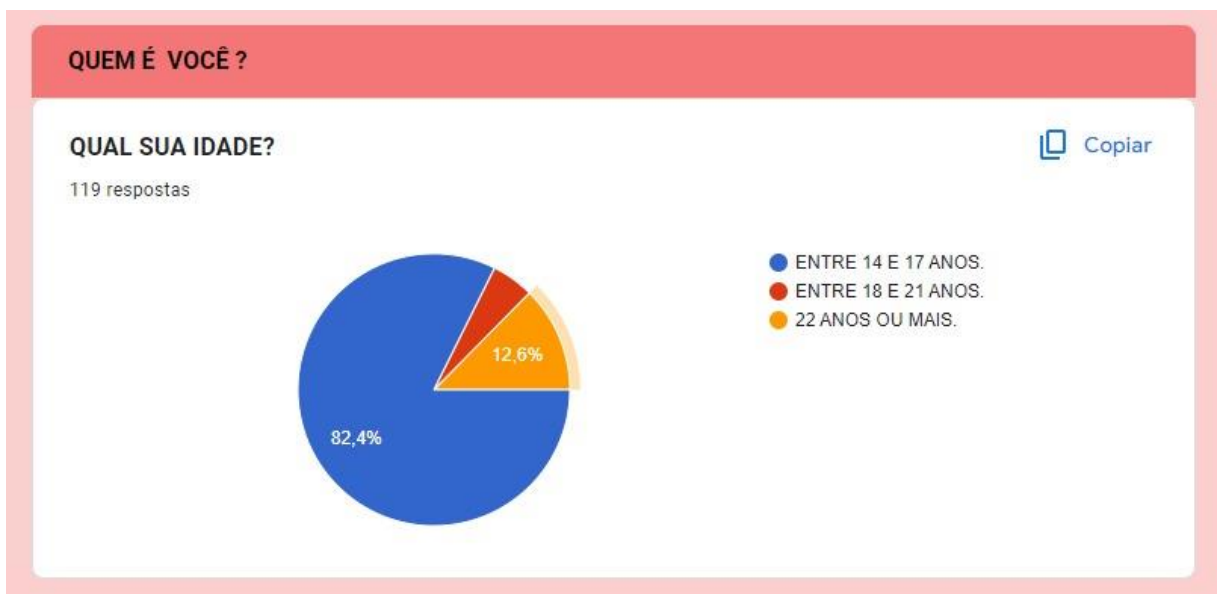

Figura 22 Gráfico de pesquisa de idade.

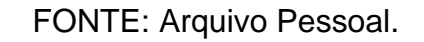

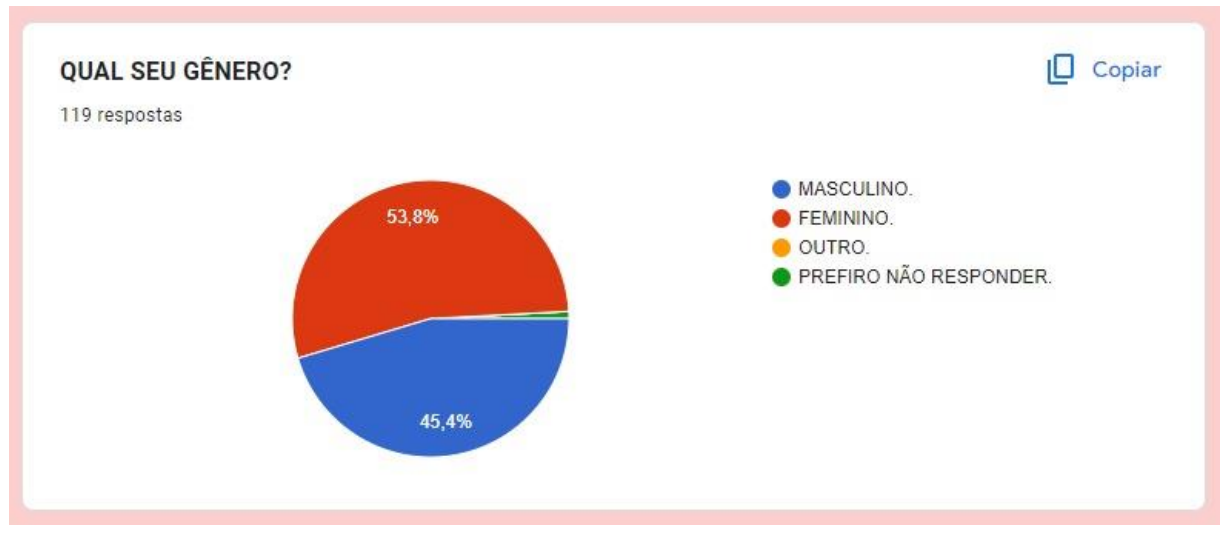

Figura 23 Gráfico de pesquisa de gênero.

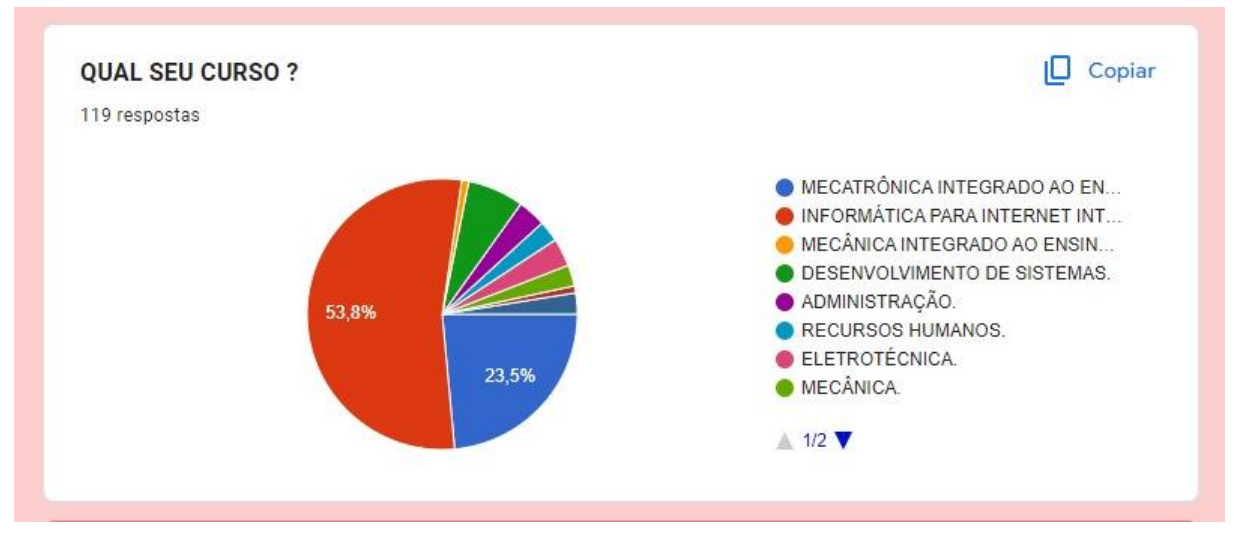

Figura 24 Gráfico de pesquisa de que curso está cursando.

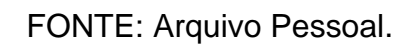

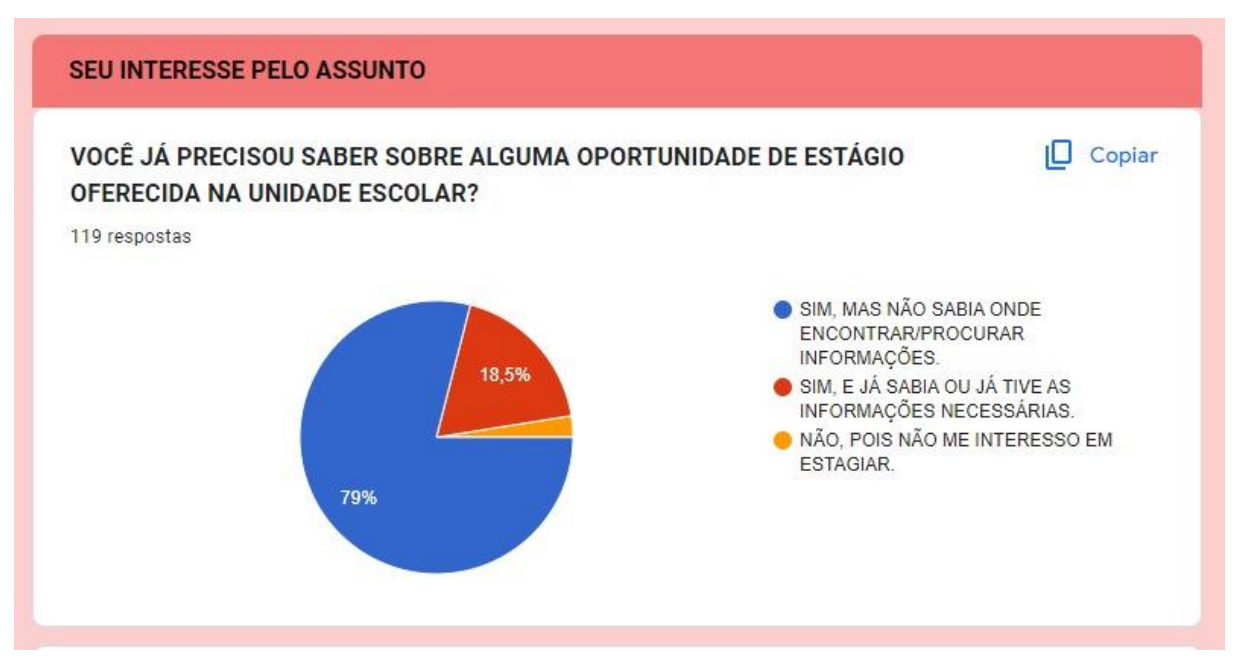

Figura 25 Gráfico de pesquisa de interesse ao assunto de estágio.

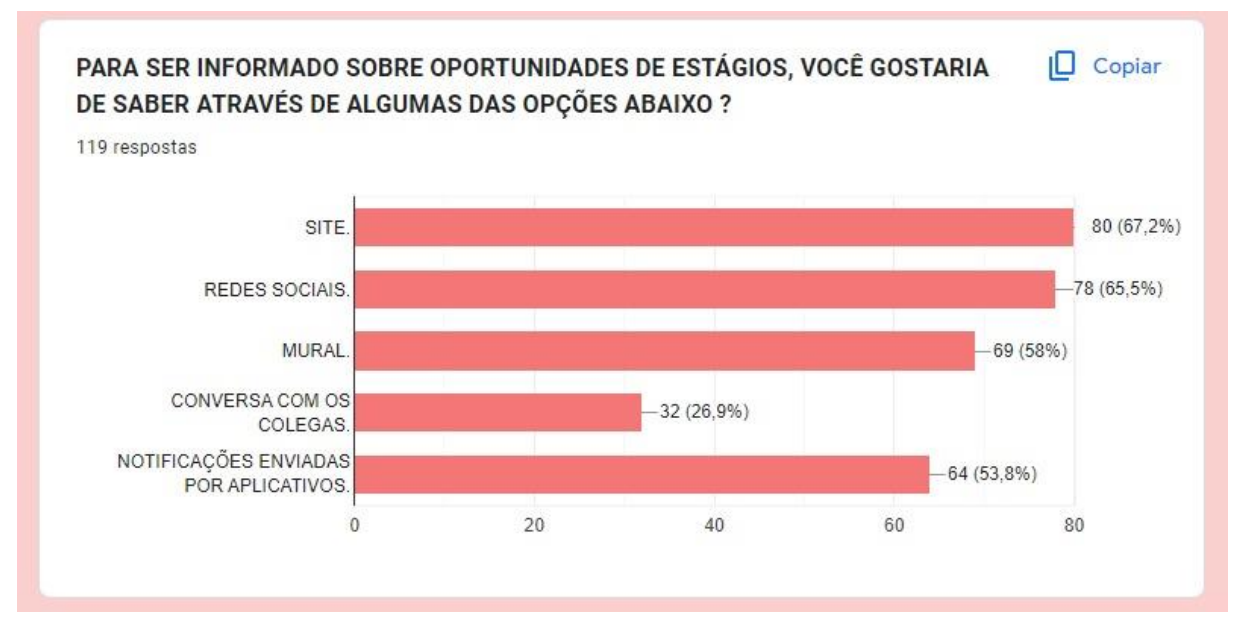

Figura 26 Gráfico de demanda e procura de estágio em plataformas.

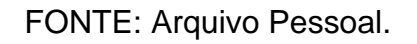

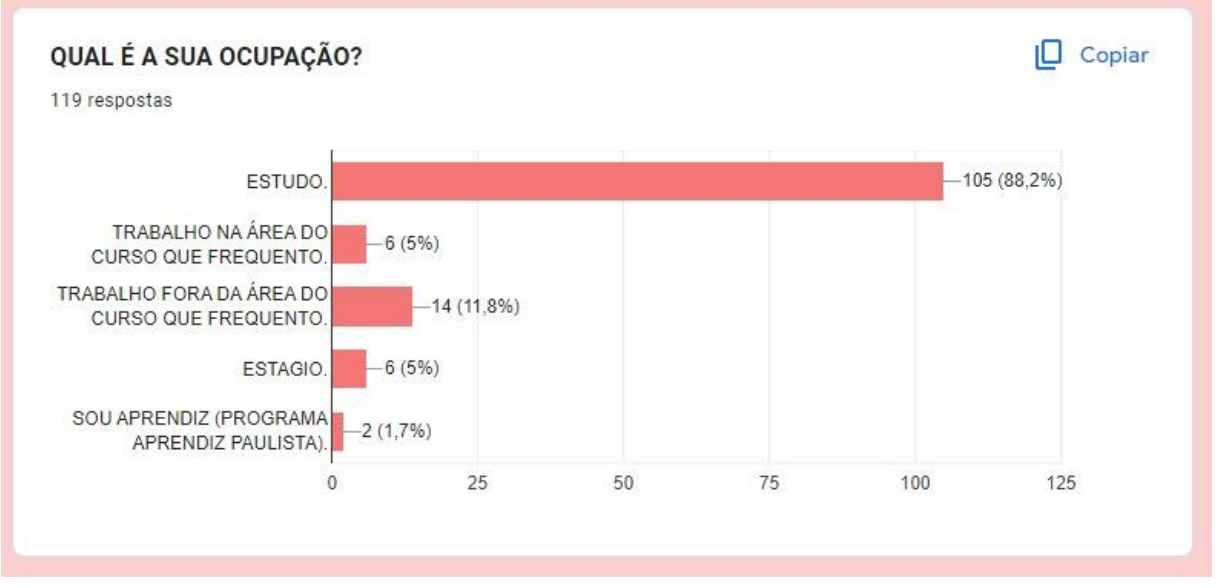

Figura 27 Gráfico de pesquisa qual é a sua ocupação.

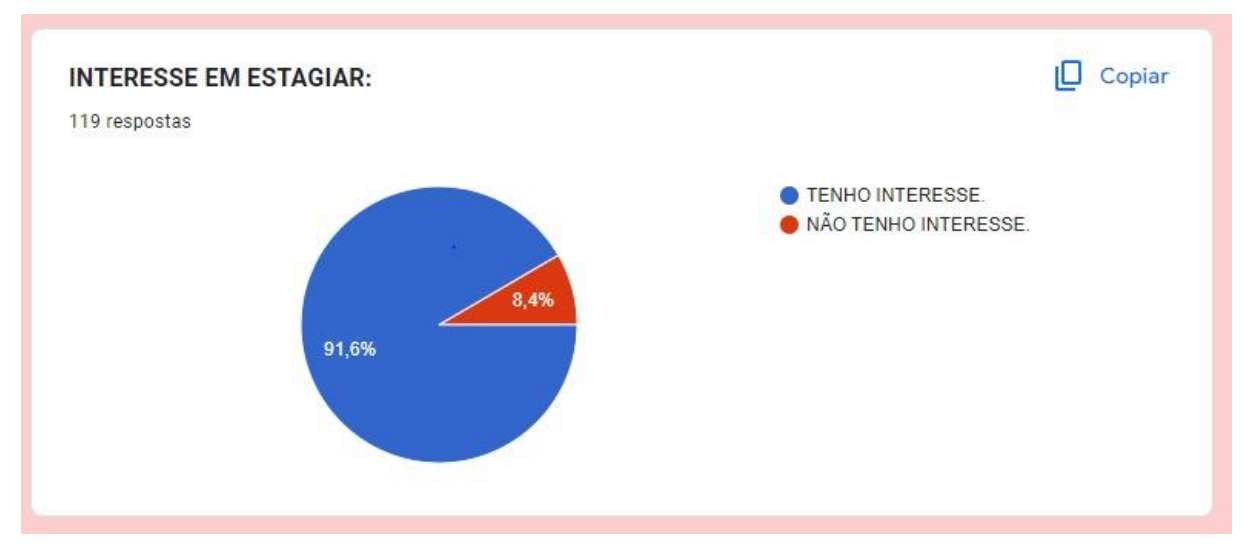

Figura 28 Gráfico de pesquisa sobre interesse em estagiar.

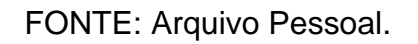

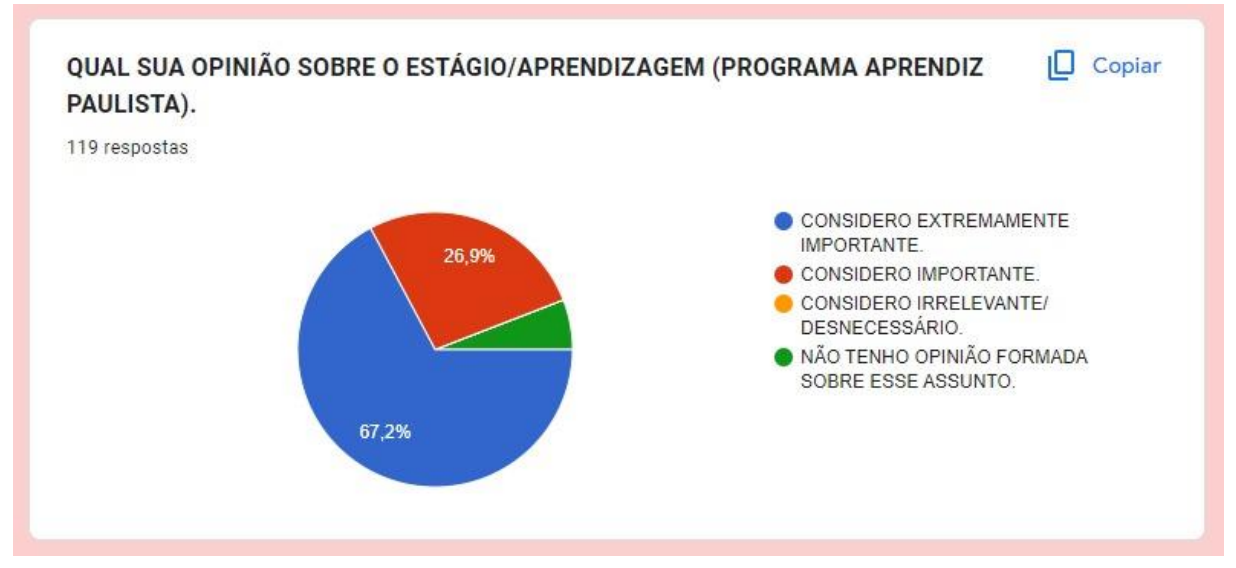

Figura 29 Gráfico de pesquisa sobre sua opinião em relação ao estágio/aprendiz.